# ES Serie

3000 ES / 4500 ES / 6000 ES

# Handbuch für Gebrauch, Installation und Wartung

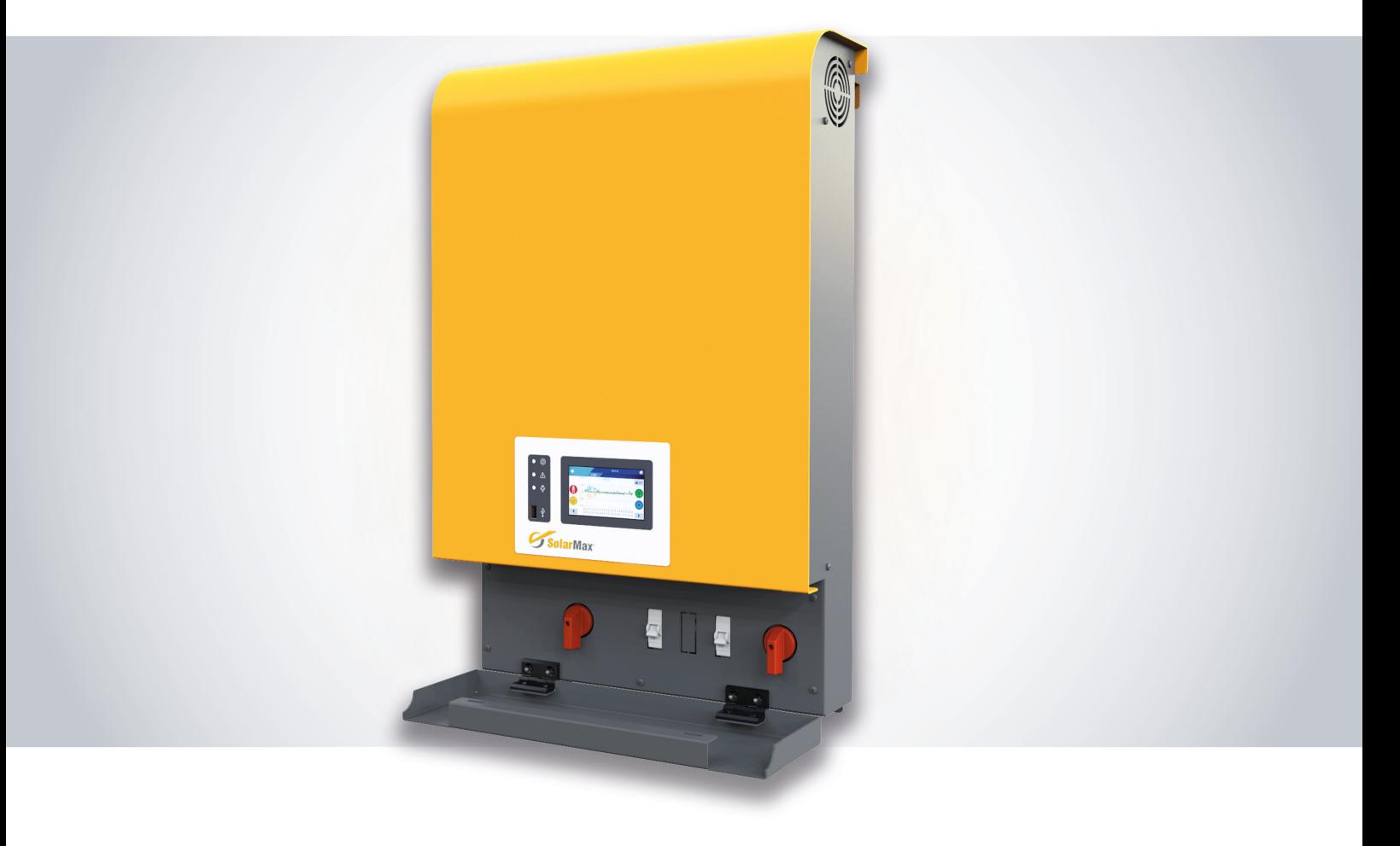

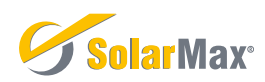

# SolarMax Produktions GmbH

Zur Schönhalde 10 89352 Ellzee Germany

Email: info@solarmax.com

# Wichtige Sicherheitsvorschriften

Dieses Handbuch enthält wichtige Sicherheitsvorschriften, die bei der Installation und Wartung des Geräts zu beachten sind. Das Bedienpersonal muss dieses Handbuch lesen und die darin enthaltenen Anweisungen gewissenhaft befolgen. HQSOL s.r.l. übernimmt keine Haftung für Personen-, Sach- und Geräteschäden, wenn die nachfolgend beschriebenen Vorschriften nicht erfüllt werden.

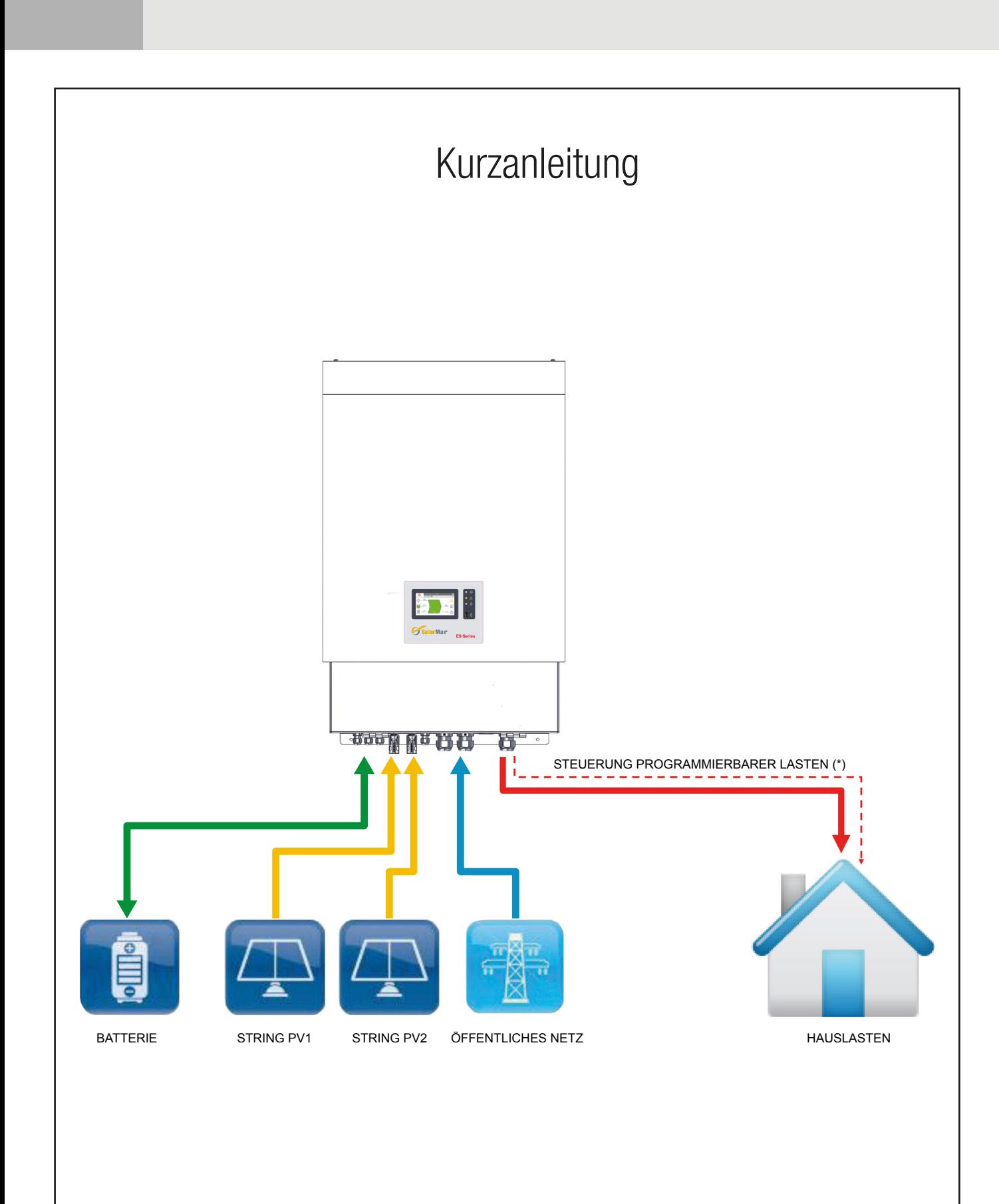

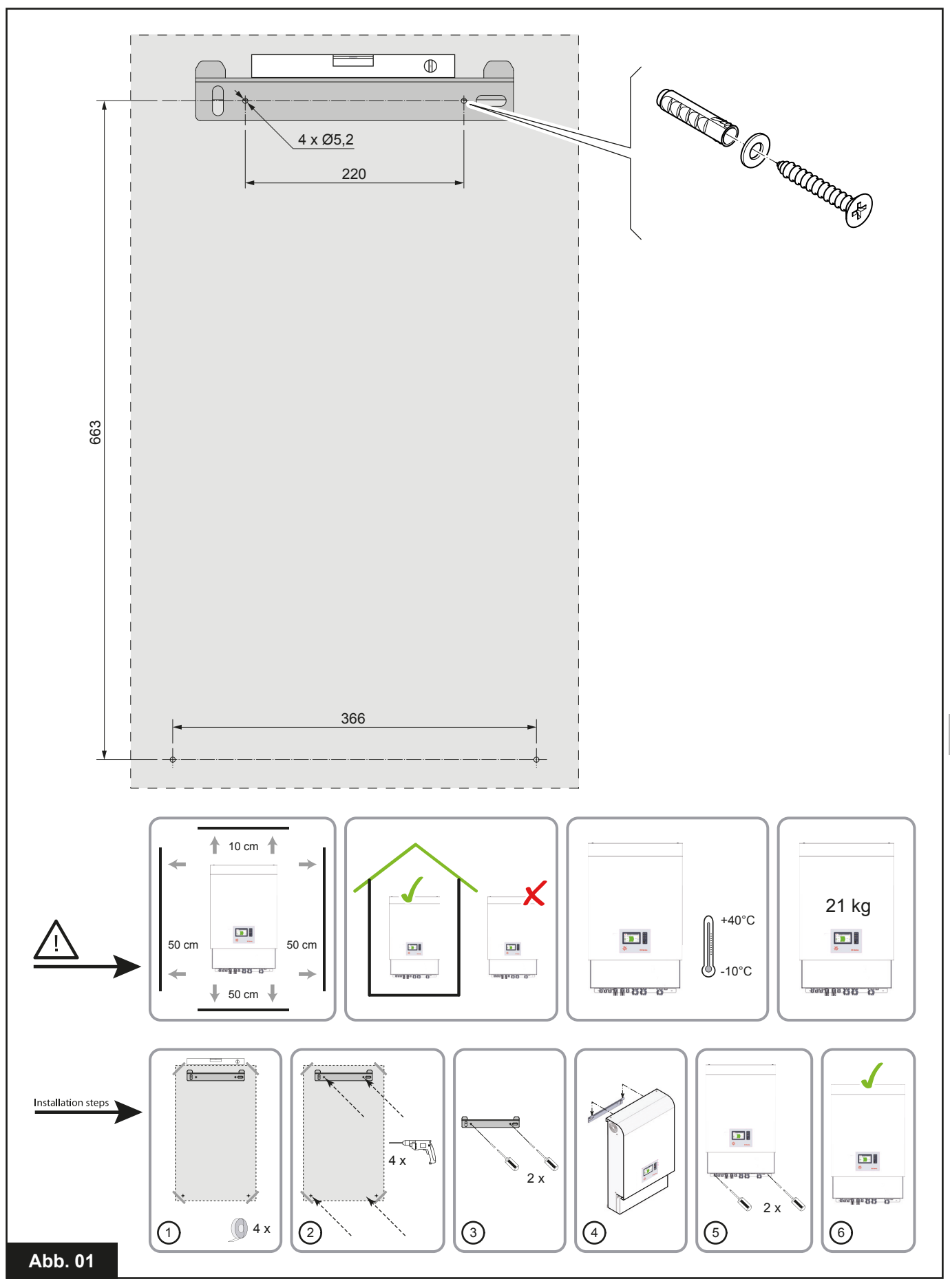

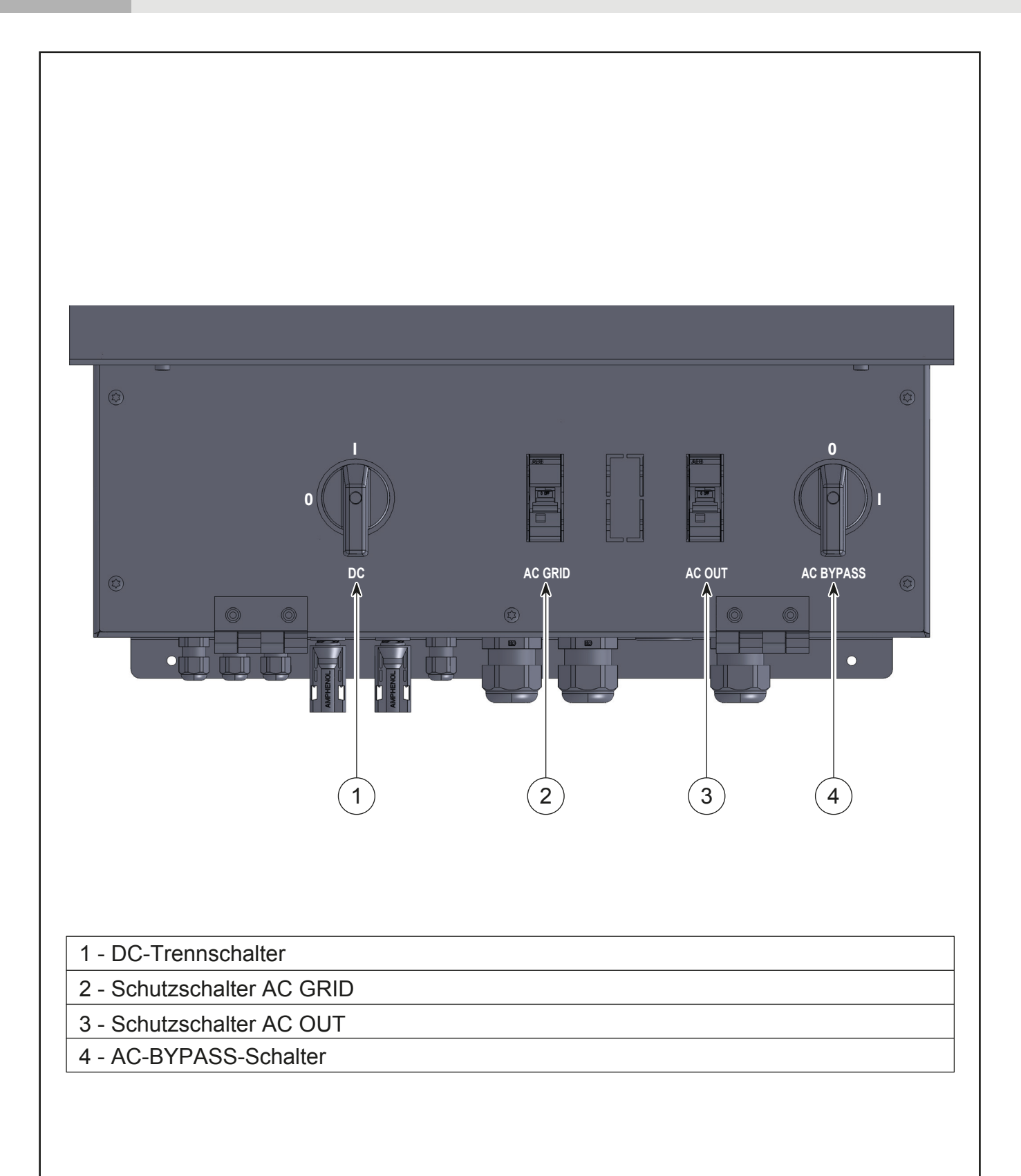

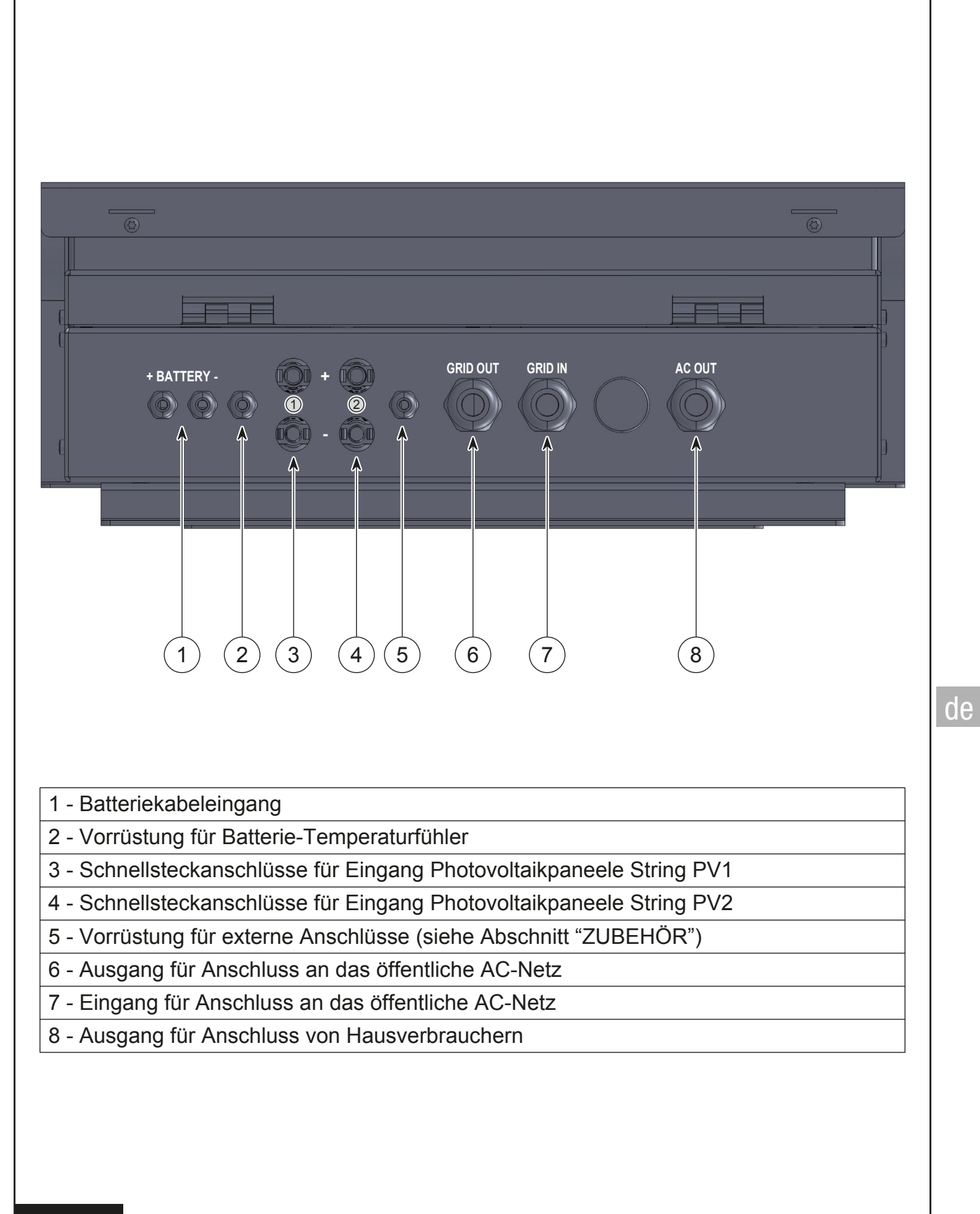

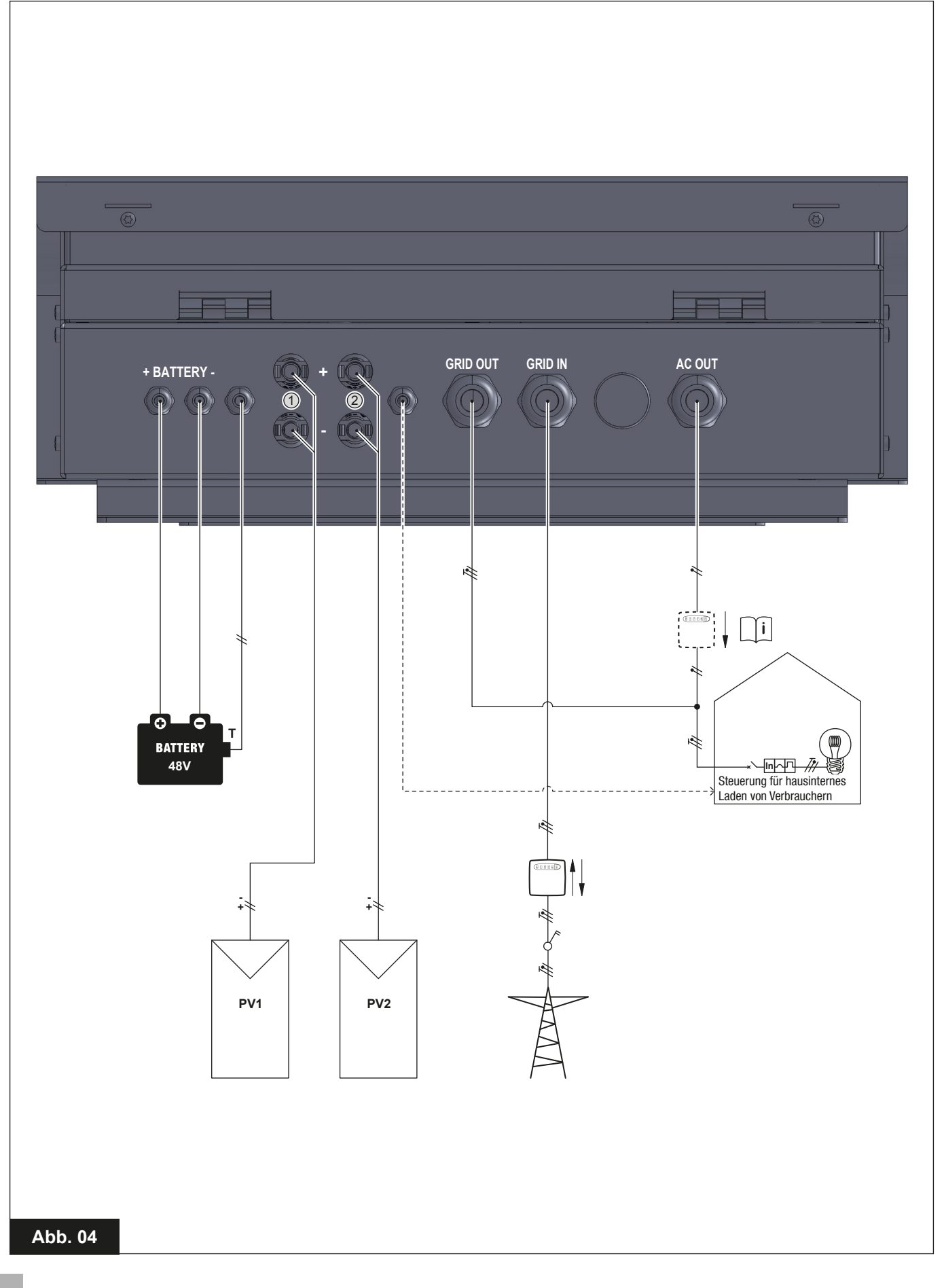

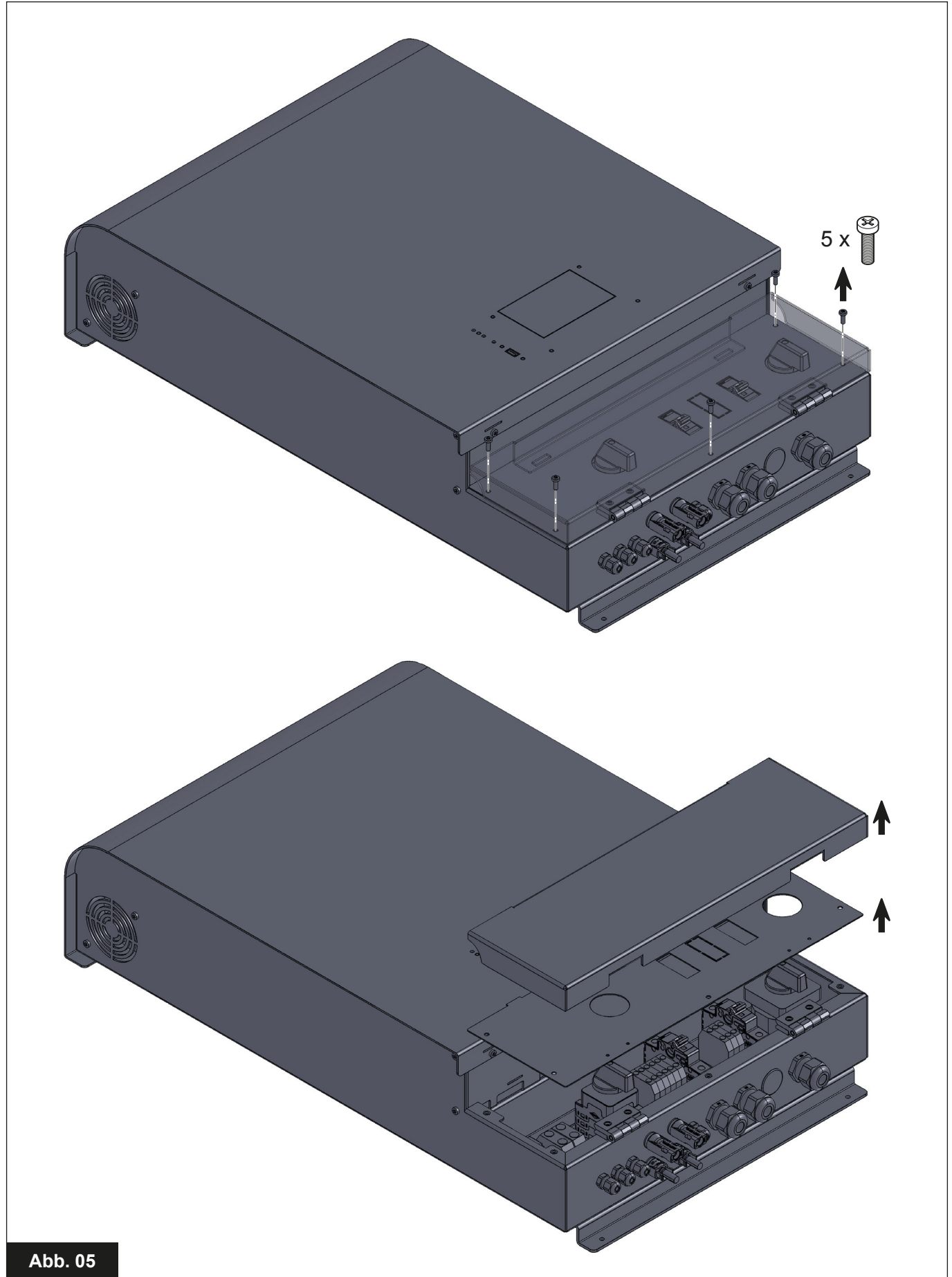

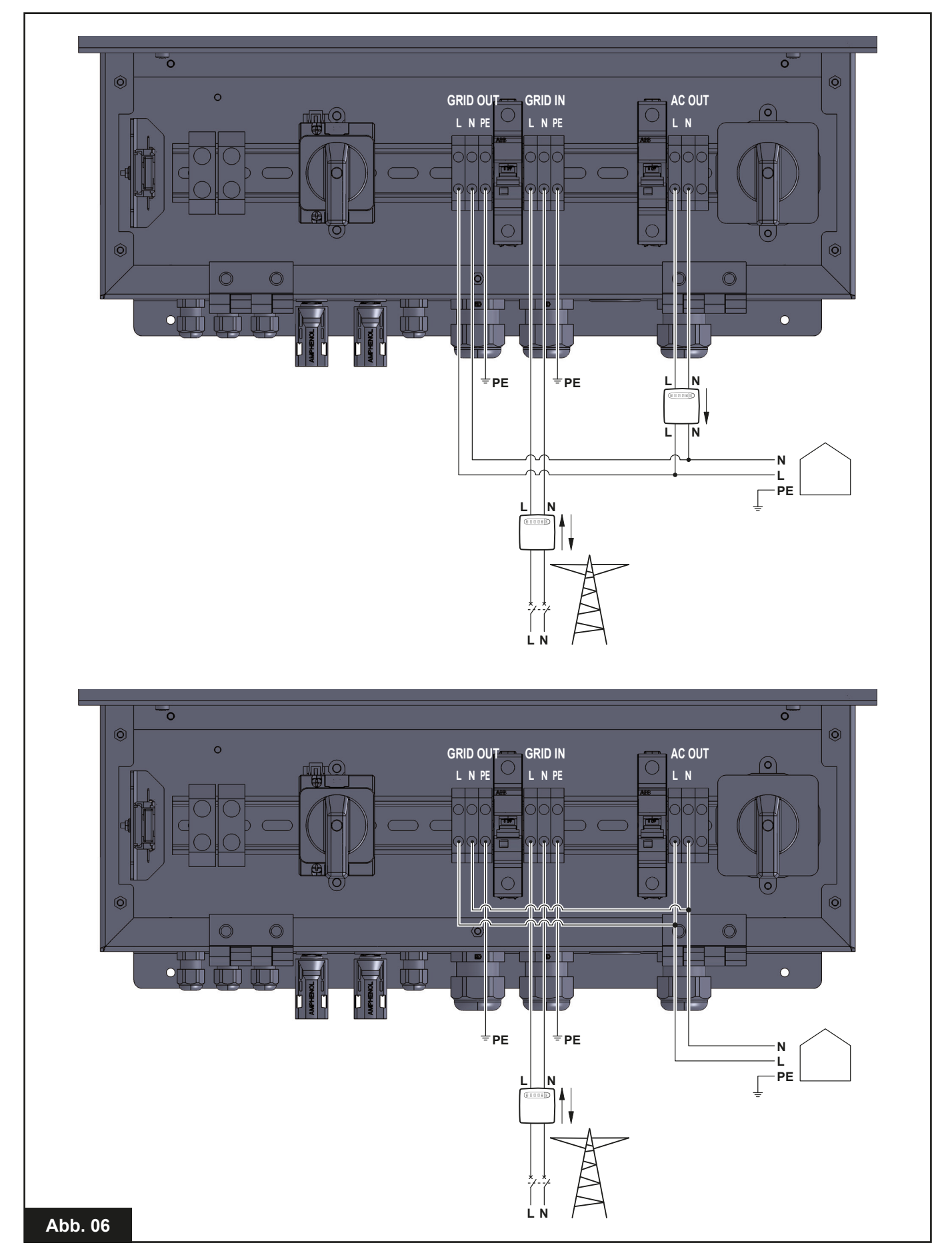

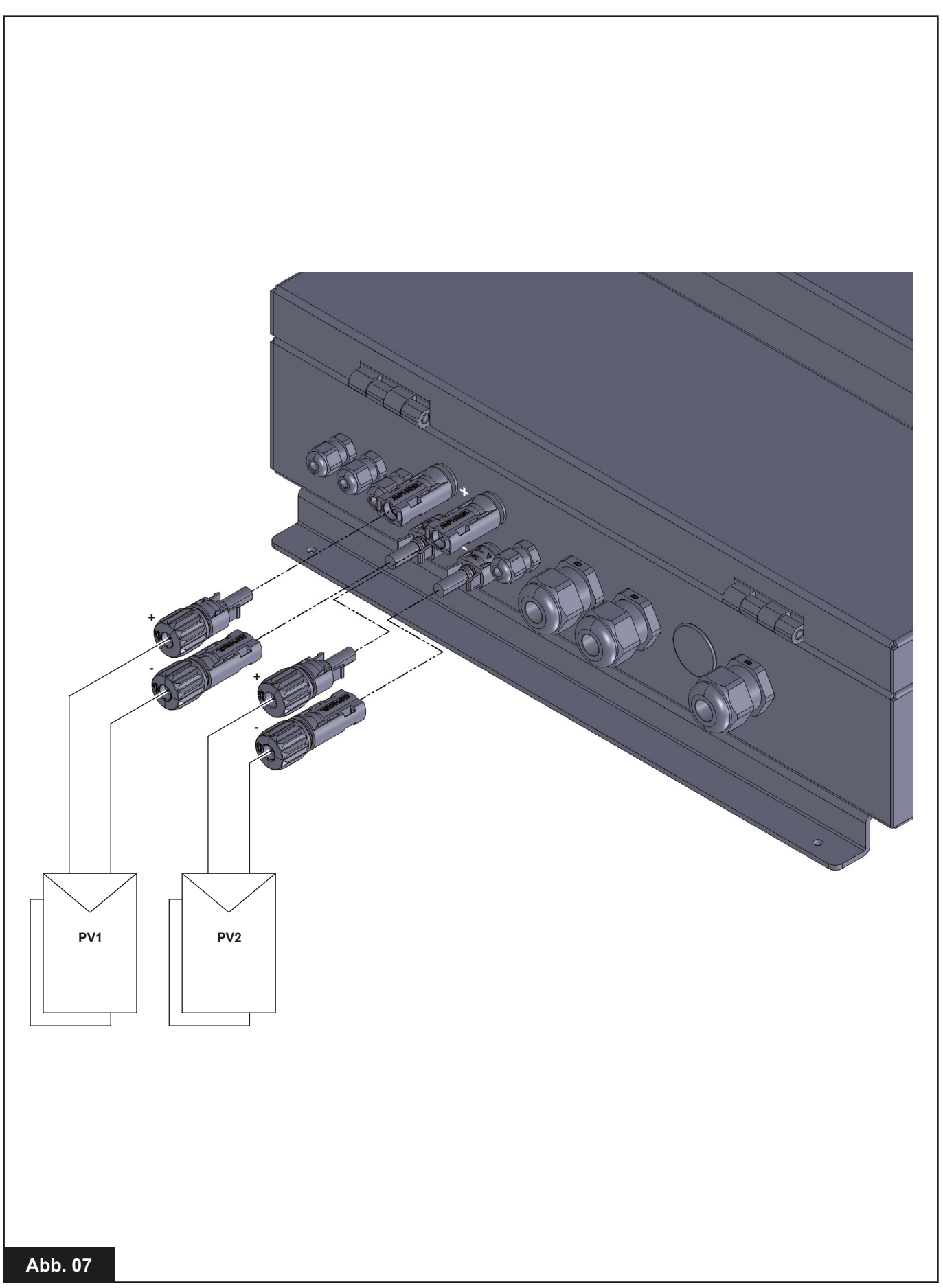

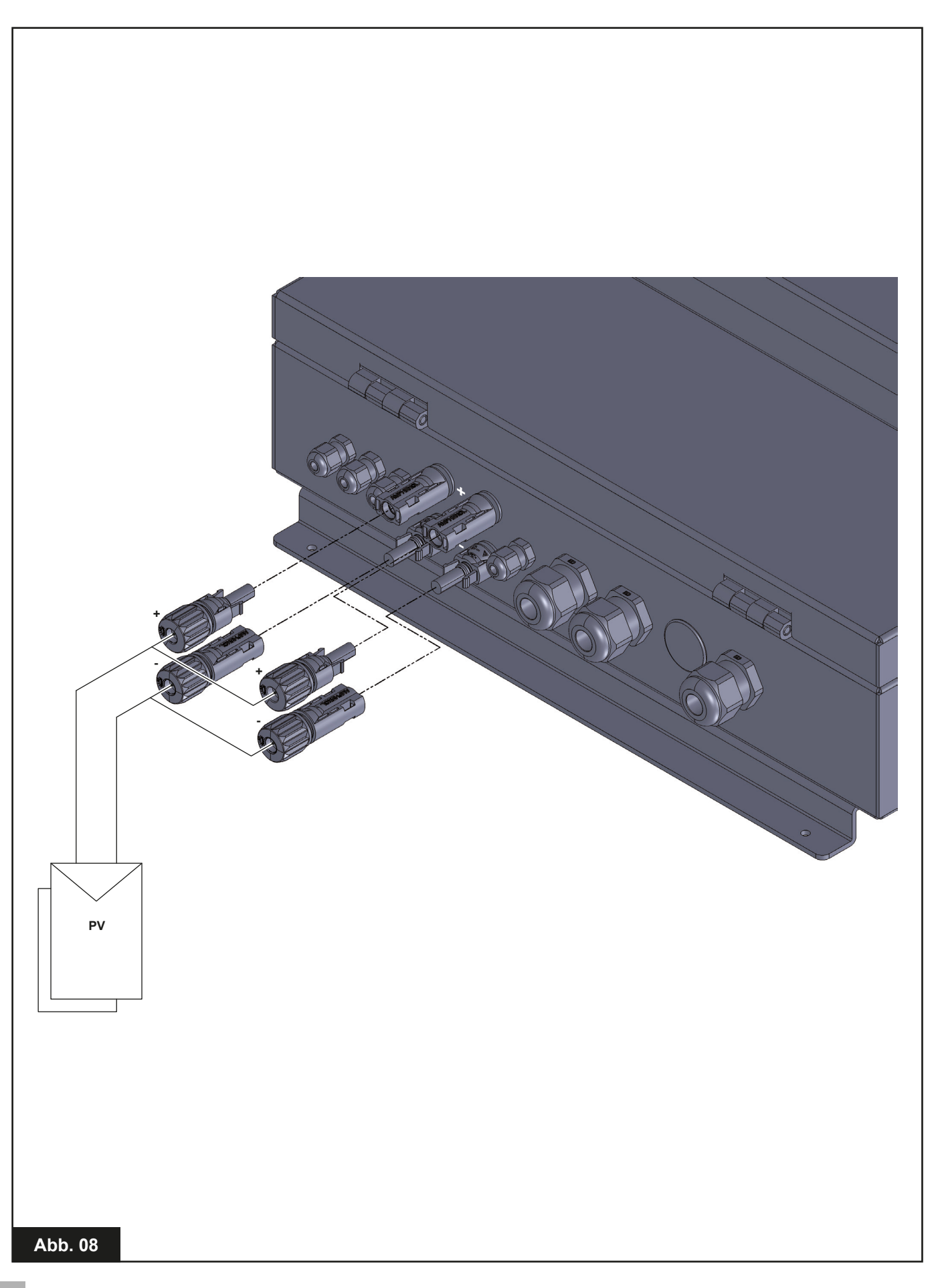

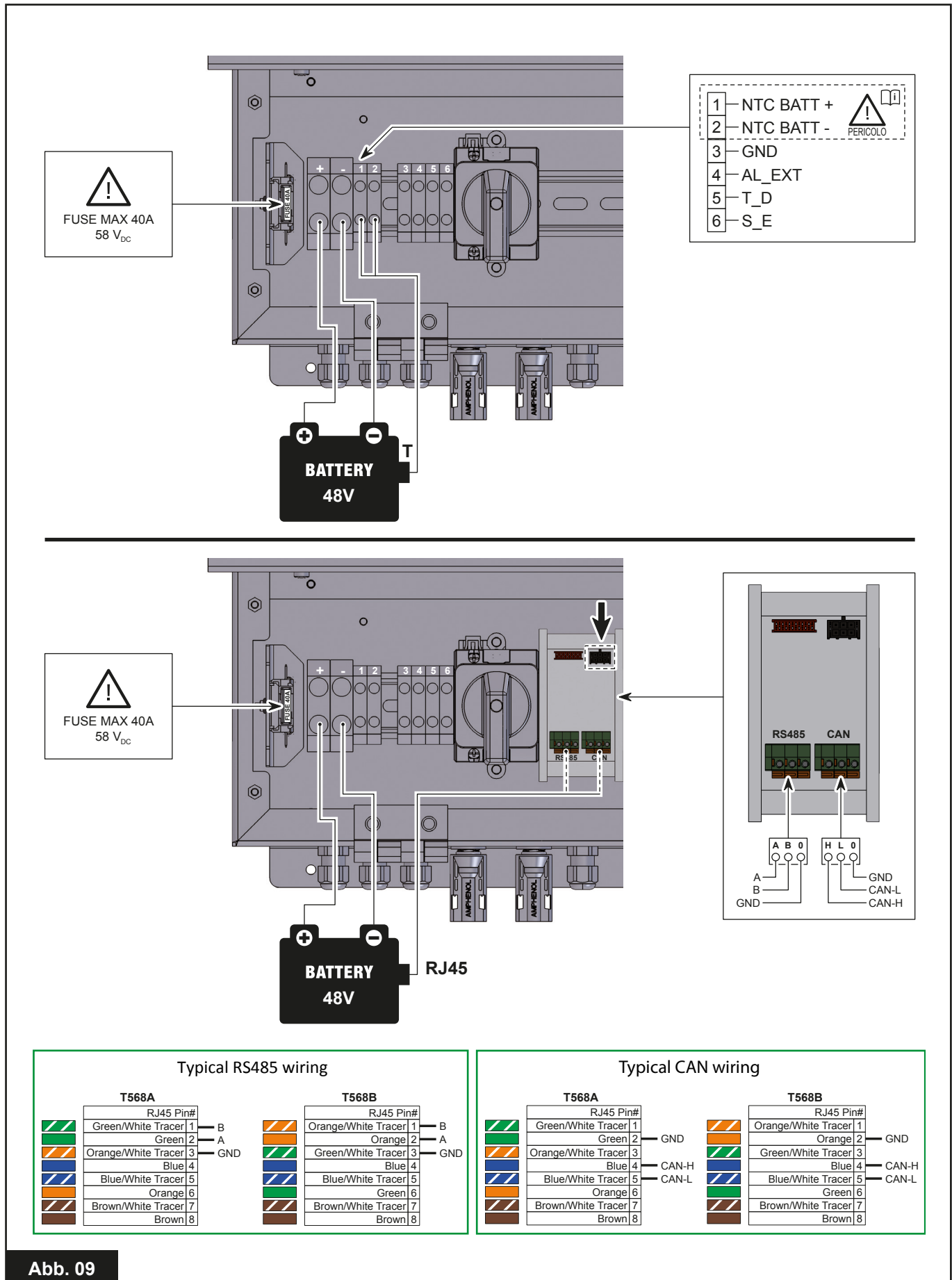

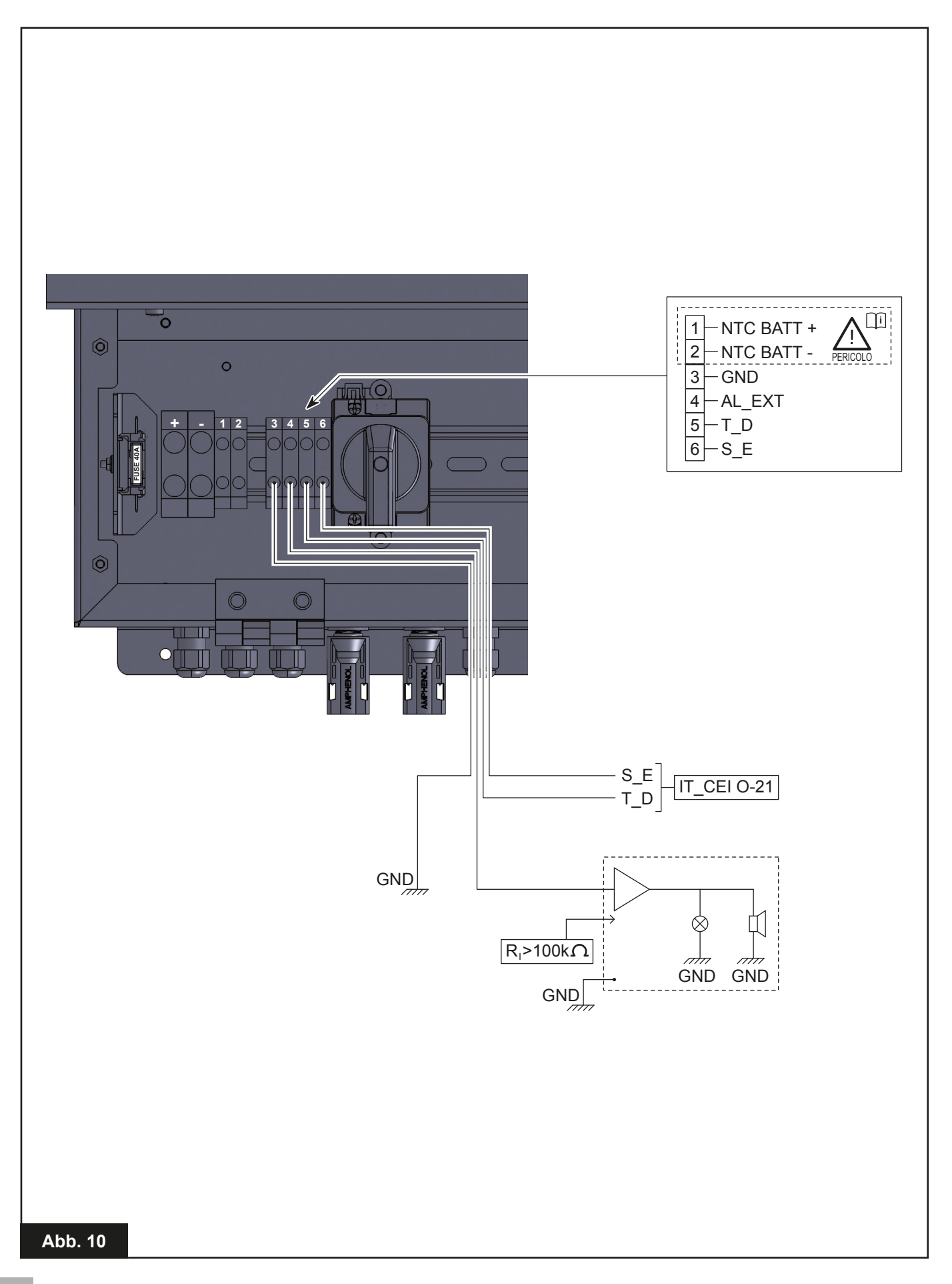

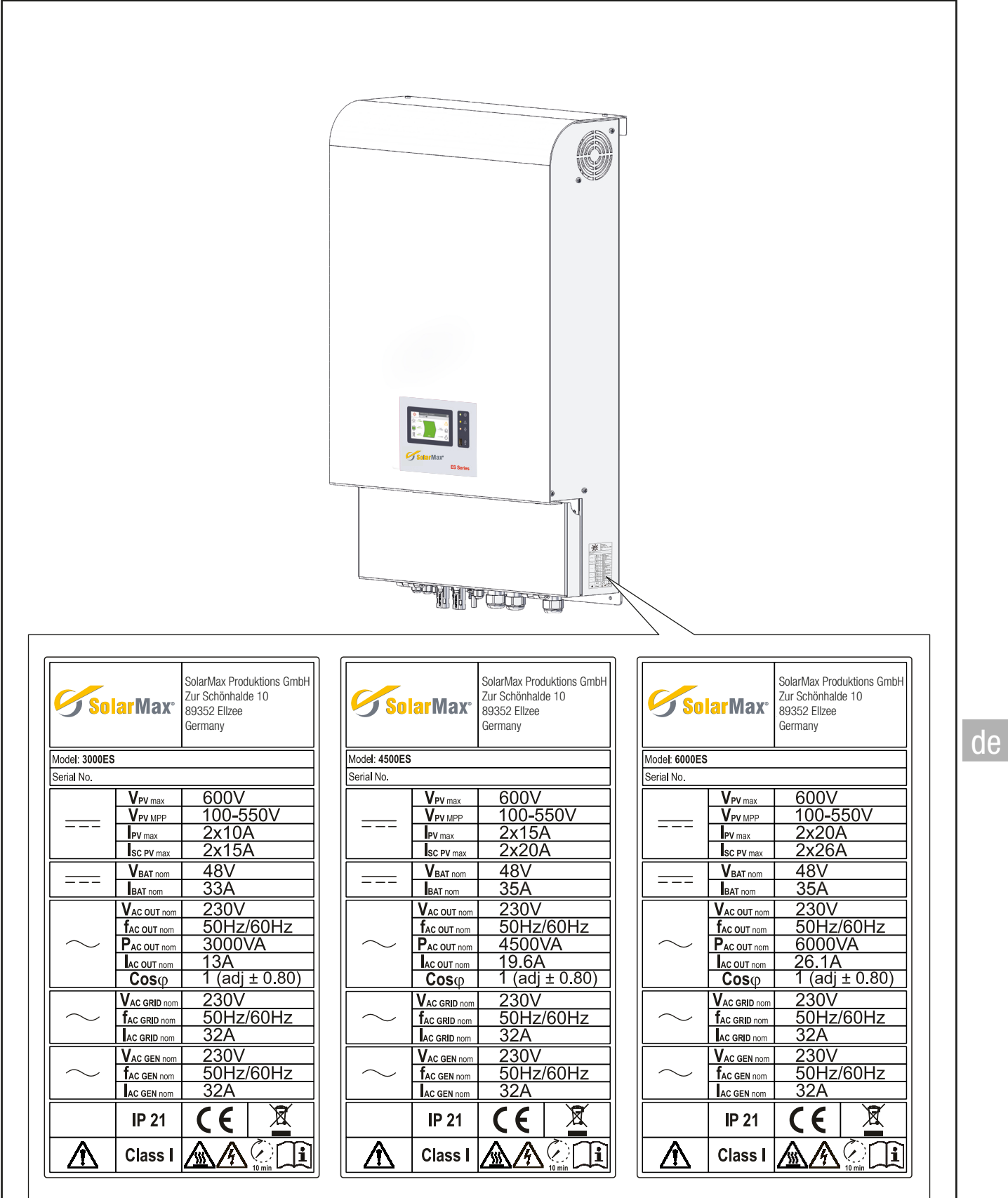

# **INHALT**

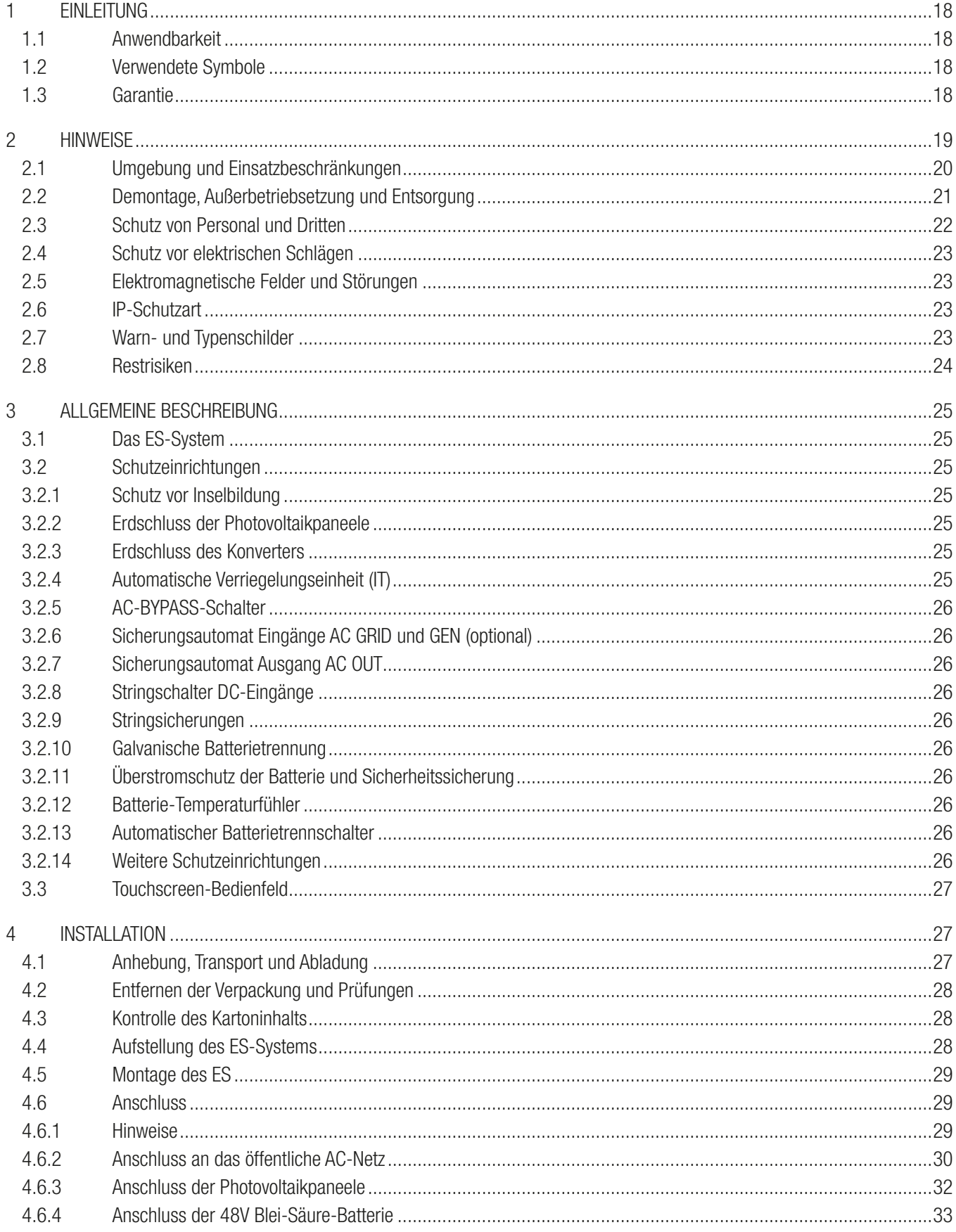

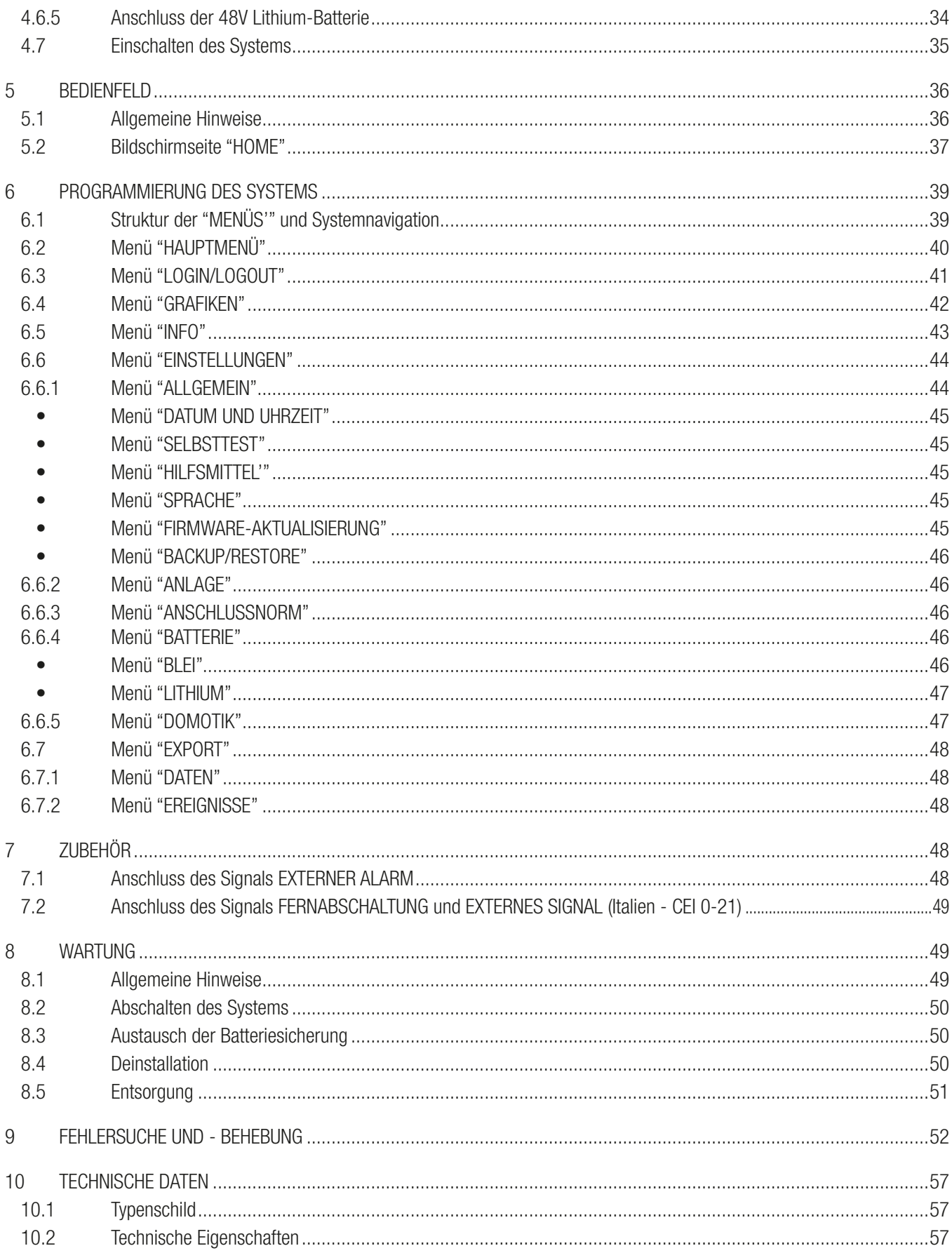

# 1 EINLEITUNG

# 1.1 Anwendbarkeit

Dieses Installationshandbuch ist für Fachinstallateure bestimmt. Es beschreibt, wie Installation, Anschluss und Inbetriebnahme folgender ES-Systeme vorzunehmen sind:

- 3000 ES
- 4500 ES
- 6000 ES

## 1.2 Verwendete Symbole

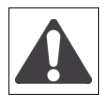

Gefahr schwerer Verletzungen. Lebensgefahr.

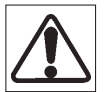

Warnhinweis, dessen Nichtbeachtung zu schweren Verletzungen führen kann. Warnhinweis, dessen Nichtbeachtung zum Tod führen kann.

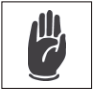

Warnhinweis, dessen Nichtbeachtung zu leichten Verletzungen oder Sachschäden führen kann.

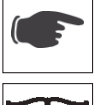

Hinweise, die mit diesem Symbol eingeleitet werden, sind technischer Art und dienen der Arbeitserleichterung.

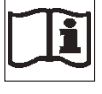

Diese Anweisungen sind für zugelassene Fachinstallateure/Techniker bestimmt.

# 1.3 Garantie

## Werksgarantie-Bedingungen der ES-Serie

Unser Qualitätskontrollprogramm gewährleistet, dass alle Produkte der ES-Serie genauestens gemäß den Spezifikationen gefertigt und umfassenden Prüfungen unterzogen werden, bevor sie das Werk verlassen.

## 5 Jahres-Garantie

Die Dauer der Werksgarantie von SolarMax beträgt 5 Jahre ab dem Kaufdatum des ES-Systems. Die Garantiebedingungen entsprechen der Europäischen Richtlinie 99/44/EG, unbeschadet sonstiger Rechtsansprüche.

## Erweiterte Garantie

Für alle ES-Systeme kann eine 5-jährige Verlängerung der Werksgarantie erworben werden, das bedeutet eine Geltungsdauer von insgesamt 10 Jahren. Die Garantieverlängerung kann ausschließlich innerhalb von 1 Jahr nach dem Lieferdatum des ES-Systems erworben werden.

### Garantiebedingungen

Wird ein ES-System während der Garantiezeit defekt, wird ohne Kostenberechnung für Material, jedoch mit Ausnahme der Arbeitskosten, nach Belieben des Kundendienstes eine der folgenden Leistungen erbracht:

- Reparatur bei SolarMax
- Reparatur am Installationsort
- Austausch gegen eine Ersatzeinheit (bzw. von gleichem Wert, je nach Modell und Baujahr)

## **Haftungsausschluss**

Die Inanspruchnahme der Garantie sowie die Haftung für direkte oder indirekte Schäden sind ausgeschlossen, wenn sie zurückzuführen sind auf:

- Transport- bzw. Lagerschäden
- fehlerhafte Installation und/oder Inbetriebnahme
- Eingriffe, Änderungen oder Reparaturversuche durch ungeschultes und unbefugtes Personal
- unsachgemäße Verwendung oder Bedienung
- unzureichende Lüftung des Geräts
- Nichtbeachtung der einschlägigen Sicherheitsvorschriften
- höhere Gewalt (z. B. Blitzschlag, Überspannung, Unwetter, Brand)
- kleine äußere Fehler, die keine Auswirkung auf die Funktion der Einheit haben
- Beschädigungen durch Feuchtigkeit und andere Umwelteinflüsse

Der Installateur/Händler, der die Installation des ES-Systems vornimmt, muss das defekte System an den Kundendienst übergeben. SolarMax behält sich das Recht vor, die Einheit gegen eine mit gleichwertigen oder höheren Spezifikationen auszutauschen.

## Haftungsausschluss

Alle Rechte am Inhalt dieses Handbuchs liegen bei SolarMax. Durch die Benutzung des Handbuchs erkennen Sie die Bedingungen dieser Haftungsbeschränkungsklausel an. SolarMax hat jede Anstrengung unternommen, um die Genauigkeit dieses Handbuchs zu gewährleisten. SolarMax übernimmt keine Haftung für mögliche Ungenauigkeiten oder Auslassungen dieses Handbuchs sowie für Schäden, die im Zusammenhang mit seiner Benutzung entstehen könnten. Kein Teil dieses Handbuchs darf ohne schriftliche Genehmigung von SolarMax in irgendeiner Form reproduziert oder veröffentlicht werden. Die in diesem Handbuch enthaltenen Informationen können ohne Vorankündigung und ohne Verpflichtung seitens SolarMax geändert werden. SolarMax übernimmt keine Verpflichtung, die Informationen in diesem Handbuch auf den neuesten Stand zu bringen bzw. zu halten und behält sich vor, jederzeit und ohne Vorankündigung Verbesserungen an dem Handbuch bzw. den darin beschriebenen Produkten vorzunehmen. Sollten Sie falsche, irreführende oder unvollständige Informationen im Handbuch bemerken, sind wir für einen entsprechenden Hinweis oder Verbesserungsvorschlag dankbar.

# 2 HINWEISE

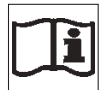

Diese Anweisungen sind für zugelassene Fachinstallateure/Techniker bestimmt.

Stellen Sie vor Beginn jeglicher Arbeit sicher, dieses Handbuch gelesen und verstanden zu haben. Führen Sie keine Änderungen bzw. Wartungen durch, die hier nicht beschrieben sind.

Der Hersteller haftet nicht für Personen- oder Sachschäden, die durch Nachlässigkeit beim Lesen oder Umsetzen der Hinweise in diesem Handbuch entstehen.

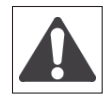

Die Installation darf nur durch Fachpersonal erfolgen.

Die hier beschriebenen Arbeiten dürfen nur durch zugelassene Fachinstallateure/Techniker vorgenommen werden.

Der Kunde ist zivilrechtlich für die Qualifikation sowie den geistigen und körperlichen Zustand des Personals, das mit dem Gerät arbeitet, haftbar. Das Personal muss immer die im Bestimmungsland gesetzlich vorgeschriebenen sowie die vom Arbeitgeber bereitgestellten persönlichen Schutzausrüstungen tragen.

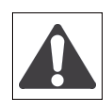

Das ES-System kann auch ohne Netzanschluss betrieben werden (Inselbetrieb). Unter diesen Umständen sieht die werkseitige Einstellung vor, dass der Ausgang des Wechselrichters vor dem Start des Inselbetriebs durch eine interne Vorrichtung automatisch geerdet wird. Sollte die werkseitige Einstellungen aufgrund besonderer Bedürfnisse geändert werden, wird der Ausgang des Wechselrichters erdfrei gemacht.

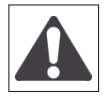

Sind Photovoltaikmodule dem Licht ausgesetzt, können gefährliche Spannungen entstehen. ES sind daher alle erforderlichen Maßnahmen zur Gewährleistung der Sicherheit im Arbeitsbereich zu ergreifen.

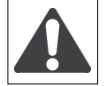

Das ES-System kann mit 48 V Blei-Säure- und Lithium-Ionen-Batterien arbeiten. Die Batterien erzeugen elektrische Energie und können im Falle eines Kurzschlusses oder fehlerhafter Installation elektrische Schläge oder Brände verursachen.

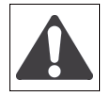

Die Batterien müssen in einem geeigneten und den örtlichen Vorschriften entsprechenden Bereich installiert werden. Der Installationsbereich muss eine ausreichende Belüftung gewährleisten und frei von offenen Flammen, Funken und anderen Zündquellen sein, da während des Betriebs explosive Gase entstehen können.

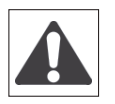

Das Öffnen des ES-Systems ist streng verboten, es sei denn dass dies im Handbuch ausdrücklich vorgesehen ist. Die Installation des Geräts darf nicht durch Personen erfolgen, die keine ausreichende Qualifikation besitzen, unter Alkohol- oder Drogeneinfluss stehen, eine künstliche Herzklappe oder einen Herzschrittmacher tragen.

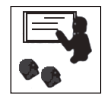

Bei Zweifeln oder Problemen im Zusammenhang mit der Verwendung der Anlage, auch wenn hier nicht beschrieben, wenden Sie sich bitte an Fachpersonal.

Es dürfen keinerlei Änderungen am ES-System vorgenommen werden. SolarMax übernimmt keine Haftung bei Nichtbeachtung der Vorschriften für die korrekte Installation und haftet nicht für Anlagen, die den gelieferten Geräten vor- oder nachgeschaltet werden.

Das Umgehen der Schutzeinrichtungen ist äußerst gefährlich und befreit den Hersteller von jeder Haftung bei Personenoder Sachschäden.

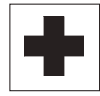

Es ist eine Erste-Hilfe-Ausrüstung bereitzustellen. Verbrennungen oder Verletzungen sollten niemals unterschätzt werden.

# 2.1 Umgebung und Einsatzbeschränkungen

Jede Anlage darf ausschließlich für den Einsatzzweck verwendet werden, für den sie konzipiert wurde, in den auf dem Typenschild und/oder in diesem Handbuch vorgesehenen Betriebsmodi und Bereichen sowie unter Berücksichtigung der nationalen und internationalen Sicherheitsrichtlinien.

Jede andere als die vom Hersteller ausgewiesene Verwendung ist als unsachgemäß und gefährlich anzusehen und befreit den Hersteller von jeglicher Haftung.

Bei diesem Gerät handelt es sich um ein integriertes System, das den von einem Photovoltaikgenerator und einer Batterie erzeugten Gleichstrom (DC) in Wechselstrom (AC) umwandelt, der für lokale Lasten verwendet und/oder in das öffentliche Netz eingespeist werden kann.

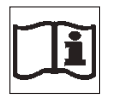

Beachten Sie die Vorschriften hinsichtlich des Strombetreibers. Beachten Sie die Hinweise des Herstellers der Solarmodule.

Beachten Sie die Hinweise des Herstellers der Batterien.

## Einschränkungen des Einsatzbereichs:

Das ES-System darf nur mit Photovoltaikmodulen verwendet werden, die keiner Erdung einer der beiden Pole bedürfen. Das ES-System darf ausschließlich mit Photovoltaikmodulen verwendet werden, die den spezifischen Anforderungen der Klasse A gemäß der Norm IEC 61730 entsprechen.

Schließen Sie über die Eingänge PV1 und PV2 keine andere Energiequelle als die oben genannten Module an die Wechselrichter an. Der Ableitstrom darf während des Normalbetriebs nicht die in den technischen Daten angegebenen Grenzwerte überschreiten.

An das ES-System kann über den Eingang BAT eine 48V Blei-Säure-Batterie angeschlossen werden, die als Speicherelement für die vom Photovoltaikgenerator erzeugte überschüssige Energie fungiert. Die eingespeicherte Energie

wird anschließend an das System abgegeben, das sie zum geeigneten Zeitpunkt und in geeigneter Weise für die lokalen Lasten bereitstellt, um die Energieentnahme aus dem Verteilernetz so gering wie möglich zu machen.

Das ES-System darf nur in den Ländern an das Verteilernetz angeschlossen werden, für die es zugelassen ist. Das ES-System darf nur unter Berücksichtigung aller technischer Eigenschaften verwendet werden.

## Unsachgemäße oder unzulässige Verwendung:

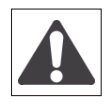

Trotz sorgfältiger Konstruktion kann durch elektrische Geräte ein Brand entstehen.

Das ES-System muss in einem Innenraum montiert werden.

Der optimale Betrieb des ES-Systems ist bei einer Umgebungstemperatur von max. 40°C (104°F) gewährleistet.

Transport und Lagerung des ES-Systems müssen bei Temperaturen von -30°C bis +70°C (von -22°F bis 158°F) erfolgen.

Das ES-System muss in Räumen betrieben werden, die frei von Säuren, Gasen und anderen korrosiven Substanzen sind.

Betrieb und Lagerung des ES-Systems müssen in Räumen mit einer relativen Luftfeuchtigkeit von 5% bis 95%, nicht kondensierend, erfolgen.

Der Transport des ES-Systems muss bei einer relativen Luftfeuchtigkeit von 5% bis 95% erfolgen.

Betrieb und Lagerung des ES-Systems müssen in Räumen mit einem Luftdruck von 86kPa bis 106kPA erfolgen.

Der Transport des ES-Systems muss bei einem Luftdruck von 70kPa bis 106kPa erfolgen.

Das ES-System muss auf einer max. Meereshöhe von 3000 m (9750 Fuß) betrieben werden. Bei Meereshöhen über 2000 m können aufgrund der dünneren Luft besondere Bedingungen auftreten, die bei der Auswahl des Installationsorts zu berücksichtigen sind. Eine Installation über 2000 m muss in jedem Einzelfall anhand folgender Kriterien überprüft werden:

- geringere Kühlwirkung;
- Reduzierung des dielektrischen Widerstands der Luft, wodurch es bei hohen Betriebsspannungen zum Lichtbogenschlag kommen kann;
- kosmische Strahlungen, die den einwandfreien Betrieb der elektronischen Bauteile beeinträchtigen können.

## 2.2 Demontage, Außerbetriebsetzung und Entsorgung

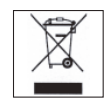

SolarMax ist NICHT für die Entsorgung des Geräts verantwortlich. Der Kunde hat den im Installationsland geltenden Vorschriften entsprechend für die Entsorgung der potentiell umweltschädigenden Substanzen zu sorgen und jegliche Umweltverschmutzung zu vermeiden.

Geben Sie die verschiedenen Arten von Materialien, aus denen sich die Geräteteile zusammensetzen, in dafür zuständigen Sammelstellen ab.

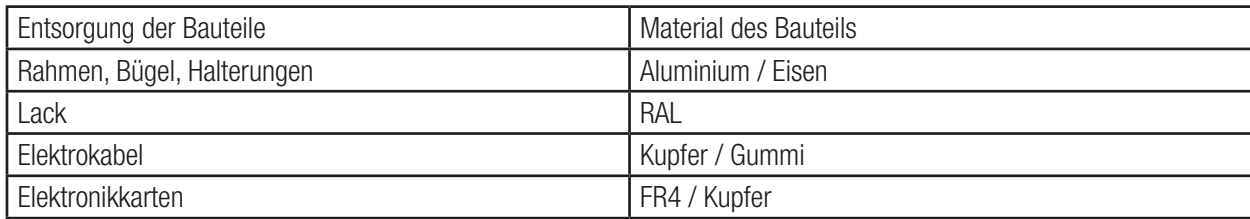

de

# 2.3 Schutz von Personal und Dritten

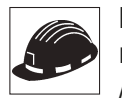

Das Gerät wurde unter Berücksichtigung der strengsten Unfallverhütungsvorschriften konstruiert und mit Sicherheitseinrichtungen zum Schutz der Bauteile und des Bedieners ausgestattet.

Aus offensichtlichen Gründen können nicht alle möglichen Installations- und Umgebungsbedingungen vorhergesehen werden, unter denen das Gerät installiert werden soll. Der Kunde muss daher den Hersteller angemessen über besondere Installationsbedingungen unterrichten. SolarMax übernimmt keine Haftung bei Nichtbeachtung der Vorschriften für die korrekte Installation und haftet nicht für Anlagen, die dem gelieferten Gerät vor- oder nachgeschaltet werden.

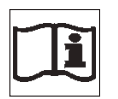

- Es ist unbedingt erforderlich, dem Bedienpersonal korrekte Informationen zu liefern. Sie sind daher verpflichtet, die technischen Informationen im Handbuch und in den beigefügten Unterlagen zu lesen und zu berücksichtigen.
- Die Angaben im Handbuch ersetzen nicht die am Gerät direkt angebrachten Sicherheitsvorschriften sowie die technischen

Daten für Installation und Betrieb. Gleiches gilt insbesondere für die im Installationsland geltenden Sicherheitsvorschriften und die vom gesunden Menschenverstand diktierten Regeln.

- Der Hersteller steht für die Schulung oder Ausbildung des zuständigen Personals sowohl im Werk als auch vor Ort gemäß vertraglich zu vereinbarenden Bedingungen bereit.
- Verwenden Sie das Gerät nicht weiter, wenn ein Problem oder eine Funktionsstörung auftritt.
- Vermeiden Sie improvisierte Reparaturen; Reparaturen dürfen ausschließlich mit Original-Ersatzteilen vorgenommen werden, die dem vorgesehenen Gebrauch gemäß zu installieren sind.
- Die Haftung für kommerzielle Komponenten liegt bei den jeweiligen Herstellern.

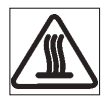

Berühren Sie während des Betriebs nicht das Gehäuse des Wechselrichters. Das Gehäuse kann sich während des Betriebs stark aufheizen und bei Berührung Verbrennungen verursachen.

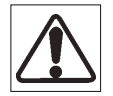

Das Entfernen von Schutzeinrichtungen oder Abdeckungen darf erst 10 Minuten nach Abschalten der Spannung erfolgen, um ein Abkühlen der Komponenten und ggf. die Entladung elektrostatischer Energie zu ermöglichen.

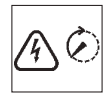

Wenn das Gerät gerade erst ausgeschaltet wurde, können bestimmte Oberflächen noch heiß sein. Seien Sie daher vorsichtig. Verwenden Sie im Brandfall CO2-Schaumlöscher und selbstansaugende Einrichtungen zur Feuerbekämpfung in geschlossenen Räumen.

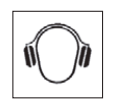

Sollte der Lärmpegel die gesetzlichen Grenzwerte überschreiten, grenzen Sie den Arbeitsbereich ab und stellen Sie sicher, dass die Personen beim Betreten einen Gehörschutz tragen.

Der unter normalen Betriebsbedingungen vom Wechselrichter erzeugte Geräuschpegel beträgt: < 50db.

Bei der Installation ist besonders auf die Befestigung des Geräts und seiner Komponenten zu achten. Während dieser Arbeiten sollte der Installationsbereich abgegrenzt und Unbefugten der Zugang untersagt werden.

#### Schutzkleidung und -ausrüstung

Der Installateur sollte die vom Arbeitgeber bereitgestellte Schutzkleidung und persönliche Schutzausrüstung tragen. Das Personal darf keine Kleidung oder Accessoires tragen, die einen Brand oder eine elektrostatische Entladung verursachen oder die Sicherheit im Allgemeinen beeinträchtigen könnten. Sämtliche Arbeiten am Gerät sind mit geeigneter Schutzkleidung und isolierten Werkzeugen durchzuführen, z. B. isolierende Handschuhe, Klasse 0, Kategorie RC.

Wartungsarbeiten dürfen erst durchgeführt werden, nachdem der Wechselrichter vom Netz, vom Photovoltaikgenerator und von den Batterien getrennt wurde.

Das Personal darf sich dem Gerät NICHT barfuß oder mit nassen Händen nähern.

Der Wartungstechniker muss unbedingt sicherstellen, dass während der Wartungsarbeiten niemand das Gerät einschalten oder betätigen kann. Er muss jegliche Störung und jeden durch Verschleiß oder Alterung verursachten Schaden melden, so dass die ordnungsgemäßen Sicherheitsbedingungen wiederhergestellt werden können.

Installateur und Wartungstechniker müssen stets auf die Arbeitsumgebung achten und eine ausreichende Beleuchtung sowie geeignete Fluchtwege sicherstellen.

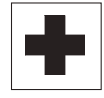

Es ist eine Erste-Hilfe-Ausrüstung bereitzustellen. Verbrennungen oder Verletzungen sollten niemals unterschätzt werden.

# 2.4 Schutz vor elektrischen Schlägen

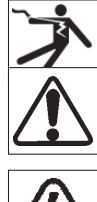

Ein elektrischer Schlag kann tödlich sein. Berühren Sie keine inneren oder äußeren spannungsführenden Teile der Anlage, während diese mit Strom versorgt wird.

Alle Kabel und Anschlüsse müssen gut befestigt, unversehrt, isoliert und ausreichend dimensioniert sein.

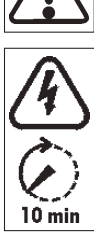

Die im Gerät vorhandenen Kondensatoren speichern elektrostatische Energie, die gefährliche Stromschläge verursachen können. Stellen Sie daher vor jeder Arbeit am Gerät sicher, dass die Vorrichtungen ihre Energie entladen haben.

# 2.5 Elektromagnetische Felder und Störungen

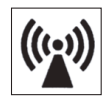

Elektromagnetische Felder können (bis heute unbekannte) Auswirkungen auf die Gesundheit derer haben, die ihnen über längere Zeit ausgesetzt sind. Halten Sie sich daher nicht lange in weniger als 20 cm Entfernung vom Gerät auf.

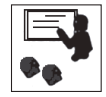

Die Installation muss durch einen erfahrenen Fachmann erfolgen, der für die Inbetriebnahme gemäß den Vorgaben des Herstellers und den örtlichen Vorschriften verantwortlich ist. Sollten elektromagnetische Störungen ermittelt werden, muss der Installateur das Problem mit der technischen Unterstützung des Herstellers beheben.

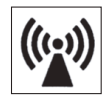

Elektromagnetische Störungen müssen stets so weit reduziert werden, dass sie kein Problem mehr darstellen.

Nehmen Sie die Erdung der Außenstruktur des ES-Systems und der anderen leitenden Teile vor, um den bestmöglichen Schutz für Anlagen und Bedienpersonal zu gewährleisten.

Beachten Sie die nationalen Vorschriften zur Erdung.

# 2.6 IP-Schutzart

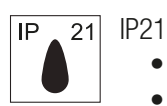

- Das Gehäuse ist gegen Eindringen von Fremdkörpern mit einem Durchmesser von über 12,5mm geschützt.
- Das Gehäuse ist gegen senkrecht fallendes Tropfwasser geschützt.

# 2.7 Warn- und Typenschilder

Die am Gerät angebrachten Schilder dürfen NICHT entfernt, beschädigt, beschmutzt oder verdeckt werden. Sie müssen stets lesbar und in gutem Zustand sein. Die im Handbuch aufgeführten technischen Daten ersetzen nicht die Angaben auf dem Typenschild des Geräts. de

23

# 2.8 Restrisiken

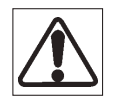

Trotz aller Warnungen und Schutzmaßnahmen verbleiben einige Restrisiken, die nicht ausgeschaltet werden können. Diese Risiken werden in der folgenden Tabelle zusammen mit einigen Vorkehrungsmaßnahmen genannt.

## Tabelle der Restrisiken

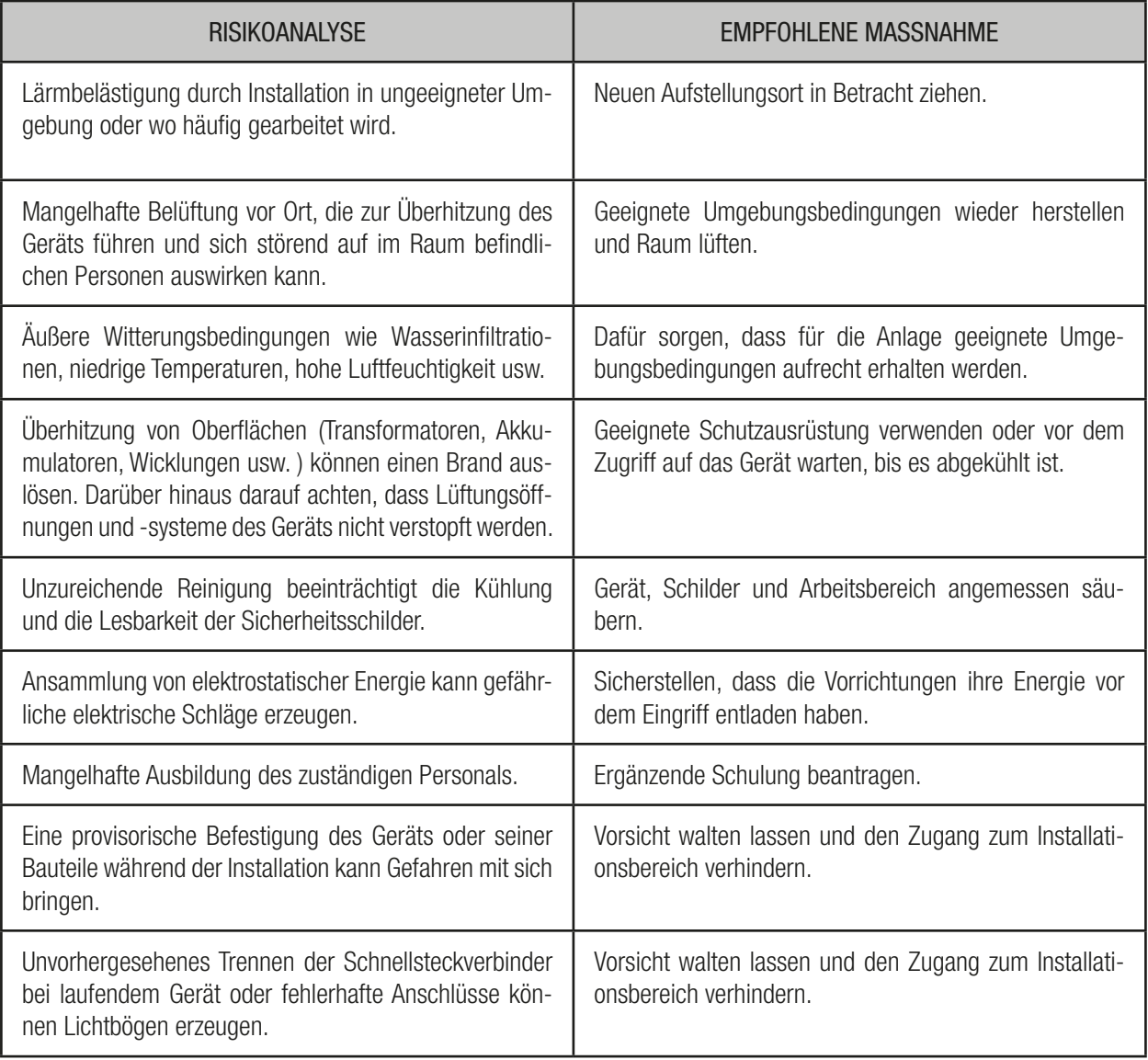

# 3 ALLGEMEINE BESCHREIBUNG

## 3.1 Das ES-System

Das ES-System (siehe **Abbildung 00**) ist ein Solarwechselrichter DC - AC, der für den Betrieb im Innenbereich konzipiert wurde. Er wurde für die Verwendung in Verbindung mit Photovoltaikmodulen, dem Anschluss an das Stromnetz und einer Speicherbatterie zur Optimierung des Eigenverbrauchs konzipiert. Bei vorübergehendem oder ständigem Netzausfall aktiviert das ES-System automatisch den Inselbetrieb und kann die gesamte angeschlossene Hausanlage mit Reserveenergie versorgen. Weiterführende Informationen finden Sie auf der Website www.solarmax.com

Alle Regel- und Steuervorgänge können am LCD-Display (Touchscreen) vorne am Gerät vorgenommen werden.

## 3.2 Schutzeinrichtungen

Um einen hohen Wirkungsgrad zu gewährleisten, wurden die ES-Systeme ohne Transformator konzipiert, d.h. ohne galvanische Trennung zwischen DC-Eingang und AC-Ausgang. Daher sind die ES-Systeme zur Gewährleistung eines sicheren und den einschlägigen Vorschriften entsprechenden Betriebs auch bei fehlendem Trenntransformator mit allen erforderlichen Schutzeinrichtungen ausgestattet, die in den folgenden Abschnitten beschrieben sind.

## 3.2.1 Schutz vor Inselbildung

Die ES-Systeme sind mit einem fortschrittlichen Schutzsystem vor Inselbildung (Anti-Islanding) ausgestattet. Diese automatische Schutzabschaltung wird bei einer Unterbrechung des öffentlichen Netzes oder bei Spannungs- bzw. Frequenzstörungen aktiviert, um den Inselbetrieb zu vermeiden, der sowohl für das am Netz arbeitende Personal als auch die angeschlossenen Lasten gefährlich sein kann. Das Schutzsystem arbeitet in voller Übereinstimmung mit den einschlägigen nationalen Vorschriften.

### 3.2.2 Erdschluss der Photovoltaikmodule

Die ES-Systeme müssen mit vom Schutzleiter (Erde) isolierten Photovoltaikmodulen verwendet werden, d.h. die positiven und negativen Anschlüsse dürfen keine Erdverbindung haben. Zu diesem Zweck überwacht ein integrierter Schutzkreis ständig die Verbindung gegen Erde und schaltet das ES-System ab, sobald ein Erdschluss festgestellt werden sollte. Dieser wird unmittelbar durch eine entsprechende Alarmmeldung auf der Bedienoberfläche angezeigt. Das ES-System darf ausschließlich mit Photovoltaikmodulen verwendet werden, die den spezifischen Anforderungen der Klasse A gemäß der Norm IEC 61730 entsprechen.

### 3.2.3 Erdschluss des Konverters

Die ES-Systeme sind gemäß Sicherheitsvorschriften laut IEC/EN 62109-2 mit einem Schutz gegen Erdschluss (RCMU – Residual Current Monitoring Unit) ausgestattet. Diese Vorrichtung schützt das System nur vor solchen Erdschlüssen, die vor den AC OUT-Anschlüssen auftreten (d.h. zur DC-Seite der Photovoltaikanlage und somit zu den Photovoltaikmodulen). Die Ableitströme, die AC-seitig vom Entnahme-/Einspeisepunkt bis zum ES-System auftreten können, werden nicht erfasst und bedürfen einer externen Schutzvorrichtung.

## 3.2.4 Automatische Verriegelungseinheit (IT)

Um im Falle eines Netzausfalls den BACKUP-Betrieb (Inselbetrieb) zu ermöglichen, sind die ES-Systeme mit einer integrierten automatischen Verriegelungsvorrichtung (doppelte elektrische Verriegelung redundanter Ausführung) gemäß den Vorschriften der italienischen Norm CEI 0-21 ausgestattet. Gemäß den Sicherheitsvorschriften der geltenden Norm kann das System die vom ES-System und den daran angeschlossenen Lasten gebildete Anlage vom Verteilernetz trennen und auf diese Weise den Inselbetrieb ermöglichen.

#### 3.2.5 AC-BYPASS-Schalter

Bei Wartungsarbeiten bzw. Betriebsstörungen des Systems ermöglicht der AC-BYPASS-Schalter des ES-Systems die sichere Abschaltung und Trennung des Systems sowohl vom Verteilernetz als auch von der angeschlossenen Hausanlage. Die Aktivierung des AC-BYPASS-Schalters sorgt nicht nur für die Trennung des ES-Systems, sondern auch für den Wiederanschluss der Hausanlage an das Verteilernetz und gewährleistet somit auch bei einem Konverterdefekt die weitere Versorgung.

### 3.2.6 Sicherungsautomat Eingänge AC GRID und GEN (optional)

Die Eingänge AC GRID und GEN (optional) des ES-Systems sind mit bipolaren Sicherungsautomaten vom Typ 32A 1P+N 4.5kA zum Schutz und Trennen der betreffenden AC-Leitungen ausgestattet.

## 3.2.7 Sicherungsautomat Ausgang AC OUT

Der Ausgang AC OUT des ES-Systems ist mit einem bipolaren Sicherungsautomat vom Typ 32A 1P+N 4.5kA zum Schutz und Trennen der betreffenden AC-Leitung ausgestattet.

## 3.2.8 Stringschalter DC-Eingänge

Die Eingänge des Photovoltaikfelds PV1 und PV2 des ES-Systems sind mit einem Doppel-Bipolarschalter zur Trennung der betreffenden DC-Leitungen ausgestattet.

## 3.2.9 Stringsicherungen

Soweit erforderlich, empfiehlt sich die Montage von Generator-Anschlusskästen mit Stringsicherungen, deren Dimensionierung bei der Installation sorgfältig abzuwägen ist.

### 3.2.10 Galvanische Batterietrennung

Um größtmögliche Sicherheit, Zuverlässigkeit und Effizienz zu gewährleisten, ist das ES-System mit einer innovativen Wandlungsphase DC-DC zwischen Batterieeingang und AC-Ausgang mit galvanischer Hochfrequenztrennung ausgestattet. Aufgrund der Sicherheitstrennung durch die Wandlungsphase ist der Minuspol der Batterie direkt an das Erdungspotenzial angeschlossen. Die an den Batterieklemmen vorhandenen Spannungen können demnach als SELV-Spannungen (Safety Extra Low Voltage) betrachtet werden.

### 3.2.11 Überstromschutz der Batterie und Sicherheitssicherung

Der Batterieeingang ist elektronisch gegen Überströme geschützt. Kommt es zu einer Störung innerhalb des Steuersystems, ist der Batterieeingang in jedem Fall durch eine Sicherheitssicherung (100A 80V) geschützt.

### 3.2.12 Batterie-Temperaturfühler

Der Batterie-Temperaturfühler wird an den 48V Blei-Säure-Batterien installiert. Das ES-System verwendet das Signal des Fühlers zur Optimierung der Batterielast. Wenn sich die Batterien überhitzen, unterbricht das ES-System automatisch ihre Verwendung. Die korrekten Einstellungen können über die erweiterten Einstellungen am Bedienfeld vorgenommen werden.

### 3.2.13 Automatischer Batterietrennschalter

Das ES-System ist mit einem automatischen Batterietrennschalter ausgestattet, der die korrekten Anschluss- und Trennvorgänge sowie den einwandfreien Betrieb der Batterien gewährleistet. Stellt das System unnormale Betriebsbedingungen fest oder kommt es aufgrund einer Wartung oder Störung des Systems zur Aktivierung des AC-BYPASS-Schalters, wird automatisch der Trennschalter aktiviert und die Batterie sicher vom System getrennt. In diesem Zustand kann ggf. auch die Wartung der Batterie vorgenommen werden.

#### 3.2.14 Weitere Schutzeinrichtungen

Das ES-System ist mit weiteren Schutzeinrichtungen ausgestattet, die den sicheren Betrieb unter den verschiedenen Voraussetzungen gewährleisten:

- Aktive Überwachung der Betriebstemperaturen und automatische Begrenzung der Leistung, falls dies zum Schutz des Geräts vor Überhitzung erforderlich sein sollte.
- Schutz vor PV-Falschpolung.
- Schutz vor Batteriefalschpolung, der den Betrieb des Systems unterbindet, bis die korrekte Anschlusspolung erfolgt.
- Überspannungsschutz der Eingänge PV, BATTERY, AC GRID und GEN sowie des Ausgangs AC OUT.
- Kurzschlussschutz von AC OUT

## 3.3 Touchscreen-Bedienfeld

Das am ES-System montierte Bedienfeld ist ein Touchscreendisplay. Zur Erteilung der Befehle genügt es, die Display-Oberfläche mit dem Finger oder einem für diesen Zweck geeigneten Gegenstand zu berühren.

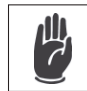

Verwenden Sie keine Gegenstände aus Metall bzw. scharfkantige oder spitze Gegenstände.

Die Hinterleuchtung des Displays wird ausgeschaltet, wenn es nicht benutzt wird. Das LCD-Display bleibt in Betrieb, auch wenn es scheinbar ausgeschaltet ist. Zur erneuten Aktivierung genügt eine kurze Berührung des Displays.

# 4 INSTALLATION

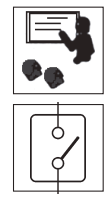

Die Installation darf nur durch erfahrenes und vom Hersteller autorisiertes Fachpersonal erfolgen.

Stellen Sie für die Installation sicher, dass der Wechselrichter vom Versorgungsnetz getrennt ist.

# 4.1 Anhebung, Transport und Abladung

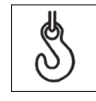

## Transport und Handling

Der Transport des Geräts, in erster Linie der Straßentransport, muss mit geeigneten Mitteln und Verfahren erfolgen, um die einzelnen Komponenten (insbesondere die elektronischen Bauteile) vor Schlägen, Feuchtigkeit, Vibrationen usw. zu schützen.

Führen Sie während des Handlings keine ruckartigen oder schnellen Bewegungen durch, die gefährliches Schaukeln verursachen können.

## Anhebung

Gewöhnlich verlädt und schützt SolarMax die einzelnen Bauteile durch geeignete Mittel zur Erleichterung des Transports und anschließenden Handlings. Grundsätzlich sollte jedoch auf die Erfahrung von Fachpersonal für das Auf- und Abladen der Einzelteile zurückgegriffen werden.

Die zum Anheben eingesetzten Seile und Hebezeuge müssen für das Gewicht des Geräts ausgelegt sein. Heben Sie nicht mehrere Baugruppen oder Einzelteile des Geräts gleichzeitig an, soweit nicht anders angegeben.

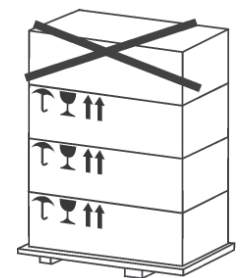

Das ES-Systems verfügt über keine speziellen Hebeelemente.

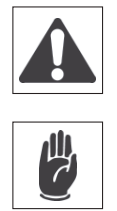

Unterschätzen Sie nicht das Gewicht des ES-Systems, siehe technische Daten. Heben Sie die Lasten nicht über Personen oder Gegenstände. Nicht fallen lassen oder heftig aufsetzen.

# 4.2 Entfernen der Verpackung und Prüfungen

Es wird daran erinnert, dass die Verpackungselemente (Karton, Zellophan, Metallklammern, Klebeband, Umreifungsband usw.) Schnitt- und andere Verletzungen verursachen können, wenn sie nicht mit Vorsicht behandelt werden. Sie sind mit geeigneten Hilfsmitteln zu entfernen und von nicht verantwortungsbewussten Personen (z.B. Kindern) fernzuhalten.

Die Einzelteile der Verpackung sind nach den im Installationsland geltenden Vorschriften zu beseitigen und zu entsorgen. Überprüfen Sie die Verpackung vor dem Öffnen auf mögliche Beschädigungen.

Öffnen Sie die Verpackung und entnehmen Sie das Produkt mit der nötigen Vorsicht, um das äußere Gehäuse bzw. die elektronischen Bauteile nicht zu beschädigen.

Stellen Sie vor der Inbetriebnahme sicher, dass das Gehäuse des ES-Systems unversehrt ist und keine Transportschäden aufweist.

## 4.3 Kontrolle des Kartoninhalts

Im Lieferumfang des ES-Systems müssen enthalten sein:

- Das ES-System.
- Oberer und unterer Bügel für die Wandmontage.
- Halterung für die Wandmontage.
- Handbuch für Gebrauch, Installation und Wartung.
- MC4-Stecker und zugehörige Kontakte für Verkabelung und Anschluss der PV-Strings.

# 4.4 Aufstellung des ES-Systems

Der Installationsort des ES-Systems muss folgende Bedingungen erfüllen, siehe **Abbildung 01**:

- Das Produkt muss in einem Innenraum mit einer relativen Luftfeuchtigkeit von 5% bis 95%, nicht kondensierend, erfolgen.
- Der optimale Betrieb des ES-Systems ist bei einer Temperatur unter 40°C gewährleistet. Bei zu hohen Innentemperaturen wird die automatische Lastbegrenzung aktiviert, um eine Überhitzung des Geräts zu verhindern.
- Der Installationsort des ES-Systems darf keiner direkten Sonneneinstrahlung ausgesetzt sein.
- Installieren Sie das ES-System so nahe wie möglich am Zählerkasten.
- Installieren Sie das ES-System so, dass Steuerungen und Anschlüsse leicht zugänglich sind.
- Installieren Sie das ES-System so, dass sich das LCD-Display auf Augenhöhe befindet.
- Installieren Sie das ES-System und die Versorgungsleitungen so, dass sie für Haustiere (insbesondere für Nager) unzugänglich sind.
- Das ES-System kann unter besonderen Bedingungen ein leichtes Brummen während des Betriebs erzeugen. Dieses Geräusch ist normal und hat keine Auswirkungen auf die Leistung, kann aber störend sein, wenn das Gerät an der Wand eines Wohnbereichs, an der angrenzenden Wand eines Wohnbereichs oder an bestimmten Materialien (wie dünnen Holzpaneelen oder Metallplatten) montiert wird.
- Die Position muss außer Reichweite von Kindern sein.
- Die Wand muss senkrecht, mit einer Neigung von max. ± 5°, sein.
- Die Montagefläche muss für das Gewicht des ES-Systems (21 kg) geeignet sein.
- Das ES-System muss mit 500 mm Freiraum im unteren Bereich installiert werden, um Verkabelung und Anschluss problemlos durchführen zu können. Für den oberen Bereich bestehen dagegen keine Auflagen, da das Lüftungs-

system keiner vertikalen Auslässe bedarf.

- Bei der Installation mehrerer ES-Systeme muss seitlich zwischen den einzelnen Einheiten 500 mm Platz gelassen werden.
- Der Wechselrichter muss auf einer maximalen Meereshöhe von 3000 m betrieben werden. Bei Meereshöhen über 2000 m können aufgrund der dünneren Luft besondere Bedingungen auftreten, die bei der Auswahl des Installationsorts zu berücksichtigen sind. Eine Installation über 2000 m muss in jedem Einzelfall anhand folgender Kriterien überprüft werden:
	- geringere Kühlwirkung
	- Reduzierung des dielektrischen Widerstands der Luft, wodurch es bei hohen Betriebsspannungen zum Lichtbogenschlag kommen kann
	- kosmische Strahlungen, die den einwandfreien Betrieb der elektronischen Bauteile beeinträchtigen können

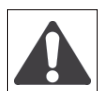

- Montieren Sie das ES-System nicht über oder unter entzündlichem Baumaterial.
- Installieren Sie das ES-System nicht in Bereichen, in denen sich leicht brennbare oder entzündliche Stoffe befinden.
- Installieren Sie das ES-System nicht in explosionsgefährdeter Umgebung.

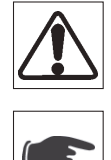

Kontrollieren Sie vor dem Bohren der Montagelöcher für das ES-System, dass sich in den Wänden keine elektrischen oder hydraulischen Leitungen befinden, um der Gefahr elektrischer Schläge oder anderer Verletzungen vorzubeugen. Stellen Sie sicher, dass genügend freier Raum für die Luftzirkulation rund um das ES-System bleibt. Die örtlichen Vorschriften können ggf. größere Abstände fordern.

Wird das ES-System in einem Schrank, einem Möbel oder einem anderen geschlossenen, relativ kleinen Raum montiert, muss eine ausreichende Luftzirkulation sichergestellt werden, um die vom Gerät erzeugte Wärme abzuführen.

# 4.5 Montage des ES-Systems

Das ES-System wird mit einem für die meisten Wandarten geeigneten Montagebügel geliefert. Für die ES-System-Montage:

- 1. Befestigen Sie den oberen und unteren Wandbügel am Gerätekörper des ES-Systems (Beachten Sie die bebilderte Anleitung in **Abbildung 01**).
- 2. Bohren Sie die Löcher für die Montagehalterung des ES-Systems in die Wand.
- 3. Befestigen Sie die Wandhalterung.
- 4. Montieren Sie das ES-System.
- 5. Befestigen Sie das ES-System mit Hilfe der Befestigungsschrauben des unteren Bügels an der Wand.

## 4.6 Anschluss

4.6.1 Hinweise

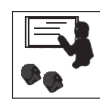

Die Installation darf nur durch Fachpersonal erfolgen.

**Beachten Sie für den Anschluss die Abbildungen 02, 03 und 04.**

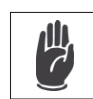

Aus Sicherheitsgründen muss je ein Lasttrennschalter am Ein- und Ausgang für jedes ES-System installiert werden. Bei den ES-Systemen sind diese Trennschalter integriert; es ist daher kein zusätzliches externes Element zu installieren. Auch der DC-Trennschalter der PV-Eingangsleitungen ist bereits integriert. Der Trennschalter der Batterieleitungen ist ebenfalls integriert und funktioniert automatisch. Er wird gewöhnlich durch die Systemsteuerung kontrolliert, kann aber auch bei Wartungsarbeiten oder Störungen, bei denen die Batterie vom System getrennt werden muss, über den AC-BYPASS-Schalter manuell betätigt werden.

Die ES-Systeme sind gemäß Sicherheitsvorschriften laut IEC/EN 62109-2:2011 mit einem Schutz gegen Erdschluss aus-

gestattet (siehe Abschnitt 4.8.3.5 der Norm). Im Besonderen sind sie mit einer Redundanz beim Ableitstrom gegen Erde ausgestattet. Dabei handelt es sich um eine allstromsensitive Überwachung zur Erfassung von Gleich- und Wechselstrom. Die Messung erfolgt gleichzeitig von zwei verschiedenen Prozessoren: Erfasst auch nur einer der beiden eine Störung, wird der Konverter vom Netz getrennt.

Es ist in jedem Fall darauf hinzuweisen, dass die im Konverter integrierte Vorrichtung das System nur gegen Erdschlüsse schützt, die vor den AC-Klemmen des Wechselrichters auftreten (d.h. vom Wechselrichter zu den Photovoltaikmodulen). Die Ableitströme, die AC-seitig vom Entnahme-/Einspeisepunkt bis zum ES-System auftreten können, werden nicht erfasst. **Sollte gemäß örtlicher Vorschriften oder in besonderen Fällen der Einsatz eines externen Differentialschalters erforderlich sein, empfiehlt sich die Verwendung eines Schutzschalters vom Typ A mit mindestens 100mA Fehlerstrom.**

**SolarMax erklärt hiermit, dass die ES-Systeme aufgrund ihrer Bauart keinen Fehler-Gleichstrom einspeisen und somit, gemäß Artikel 712.413.1.1.1.2 Abschnitt 712 der Norm CEI 64-8/7, lediglich der hinter dem System installierte Differentialschalter laut IEC 60755/A 2 vom Typ B sein muss.**

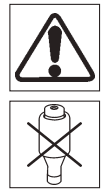

Schließen Sie pro Lasttrennschalter nur ein ES-System an.

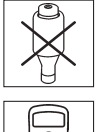

Eine Sicherung mit Verschlussschraube kann nicht als Lasttrennschalter verwendet werden.

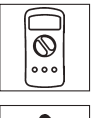

Verwenden Sie keine Messinstrumente mit einer max. Eingangsspannung unter 1000V.

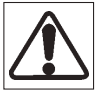

Der Querschnitt des Erdschutzleiters muss mindestens dem der Anschlusskabel an das öffentliche Netz (AC) entsprechen und die Anforderungen der örtlichen Vorschriften erfüllen.

4.6.2 Anschluss an das öffentliche AC-Netz

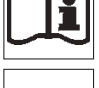

Beachten Sie den Anschlussplan in **Abbildung 05 und 06**.

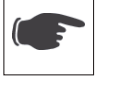

Die einschlägigen örtlichen Vorschriften sind zu beachten. Beachten Sie die Anschlussvorschriften des Netzbetreibers.

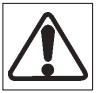

Der Anschluss mehrerer Wechselrichter an das öffentliche Netz muss nach den einschlägigen Vorschriften hinsichtlich des maximalen Lastungleichgewichts erfolgen.

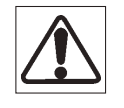

Der Widerstand des Anschlusskabels an das öffentliche Netz muss unter 0.5Ohm liegen.  $R < 0.50$ hm

Die Verlustleistung der Leitung muss weniger als 1% der Nennleistung betragen.

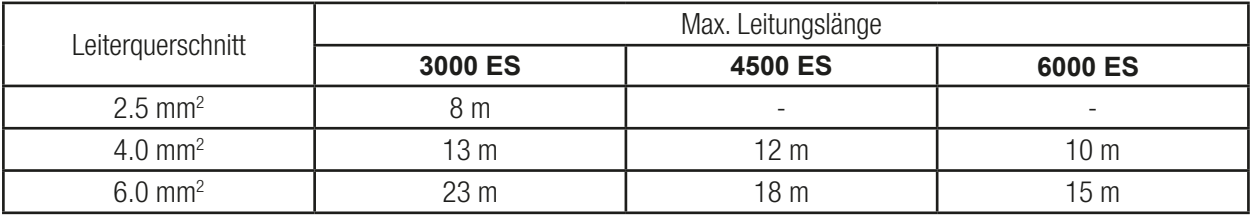

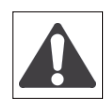

Stellen Sie vor Beginn der Anschlussarbeiten sicher, dass der externe Hauptschalter der AC-Leitung und die internen Schutzschalter der AC GRID- und AC OUT-Leitungen abgeschaltet sind.

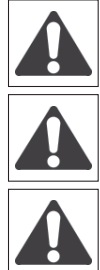

Stellen Sie vor Beginn der Anschlussarbeiten sicher, dass der DC-Leitungsschalter abgeschaltet ist.

Stellen Sie vor Beginn der Anschlussarbeiten sicher, dass der AC-BYPASS-Schalter eingeschaltet ist.

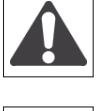

ACHTUNG: Stellen Sie vor Entfernen der Abdeckung des Anschlusskastens sicher, dass der DC-Leitungsschalter abgeschaltet ist.

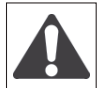

ACHTUNG: Stellen Sie vor Entfernen der Abdeckung des Anschlusskastens sicher, dass die externen Schutzschalter der AC GRID-, AC OUT- und GEN-Leitungen (optional) abgeschaltet sind.

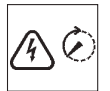

Nehmen Sie mindestens 10 Minuten lang keine weiteren Arbeiten am Wechselrichter vor. Im Wechselrichter sind Kondensatoren installiert, die eine Mindestzeit zur Entladung benötigen.

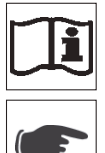

Entfernen Sie die Abdeckung des Anschlusskastens durch Lösen der Schrauben (siehe Abb. 5).

Schließen Sie die Leiter Phase (L), Neutral (N) und Erde (PE) des AC-Netzes am Eingang der Klemmleiste AC GRID an. Beachten Sie die korrekte Zuweisung:

- Phase  $(L) \rightarrow$  GRAUE Klemme
- Neutral  $(N) \rightarrow$  BLAUE Klemme
- Erde (PE)  $\rightarrow$  GELB/GRÜNE Klemme

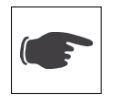

Schließen Sie die Leiter Phase (L), Neutal (N) der Hausanlage an die Klemmleiste AC OUT an. Beachten Sie die korrekte Zuweisung:

- Phase  $(L) \rightarrow$  GRAUE Klemme
- Neutral  $(N) \rightarrow$  BLAUE Klemme

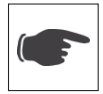

de Gemäß den örtlichen Vorschriften oder auf Verlangen des Netzbetreibers kann der Anschluss eines Zählers an das ES-System erforderlich sein, um die von der Anlage erzeugte Energie zu erfassen. Schließen Sie zu diesem Zweck die Leiter Phase (L) und Neutral (N) des Zählereingangs an die Klemmleiste AC OUT an. Beachten Sie die korrekte Zuweisung:

- Phase  $(L) \rightarrow$  GRAUE Klemme
- Neutral  $(N) \rightarrow$  BLAUE Klemme

Danach schließen Sie die Leiter Phase (L) und Neutral (N) des Zählerausgangs an die Klemmleiste METER an. Beachten Sie die korrekte Zuweisung wie oben angegeben.

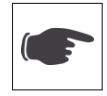

Ist kein Produktionszähler vorgesehen, nehmen Sie den direkten Anschluss respektive zwischen der Klemmleiste AC OUT Phase (L) und Neutral (N) und der Klemmleiste METER Phase (L) und Neutral (N) vor. Stellen Sie die korrekte Zuweisung, wie oben angegeben, sicher.

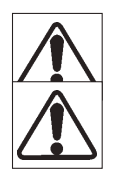

An der Klemmleiste des Eingangs METER befindet sich ein weiterer Erdungskontakt, der **unbedingt**, zusätzlich zum Erdungsanschluss der Klemmleiste AC GRID, an den Schutzleiter anzuschließen ist.

Achten Sie darauf, Phase und Neutralleiter nicht zu vertauschen. Es könnte sonst zu Betriebsstörungen des Systems kommen.

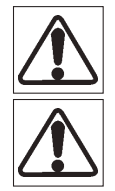

Schließen Sie nicht mehrere Ausgänge AC OUT parallel an.

Schließen Sie nicht mehrere Ausgänge AC OUT in einer Dreiphasenkonfiguration an.

## 4.6.3 Anschluss der Photovoltaikpaneele

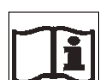

## Beachten Sie den Anschlussplan in **Abbildung 07**.

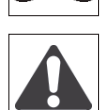

Stellen Sie vor Beginn der Anschlussarbeiten sicher, dass der externe Hauptschalter der AC-Leitung und die internen Schutzschalter der AC GRID- und AC OUT-Leitungen abgeschaltet sind.

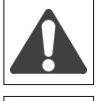

Stellen Sie vor Beginn der Anschlussarbeiten sicher, dass der DC-Leitungsschalter abgeschaltet ist.

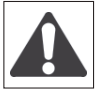

Stellen Sie vor Beginn der Anschlussarbeiten sicher, dass der AC-BYPASS-Schalter eingeschaltet ist.

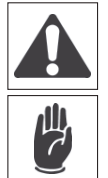

Die von den Solarpaneelen kommenden Leiter stehen stets unter Spannung.

Alle ES-Versionen sind mit zwei Eingangskanälen ausgestattet (doppelte Maximal-Leistungspunkt-Suche MPPT). An den gleichen Kanal müssen PV-Modul-Strings angeschlossen werden, bei denen Typ, Nummer, Ausrichtung und Neigung übereinstimmen.

Die beiden unabhängigen Eingänge können auch parallel angeschlossen und als Einzeleingang unter Beachtung der oben genannten Aspekte verwendet werden.

Alle Eingangsparameter, die für den einwandfreien Betrieb des ES-Systems zu beachten sind, sind in der Tabelle "Technische Daten" aufgeführt.

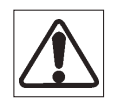

Die Eingangsspannung des ES-Systems darf NIEMALS 600V überschreiten.

Der Eingangsstrom des ES-Systems darf je unabhängigem Einzeleingang NIEMALS folgende Werte überschreiten:

Höhere als die angegebenen Spannungs- und Stromwerte können schwere Schäden am ES-System verursachen.

- 10 A (3000 ES)  $\text{lsc} = 2x15A$
- 15 A (4500 ES)  $\text{lsc} = 2 \times 20$ A
- 20 A (6000 ES)  $\text{lsc} = 2x26A$

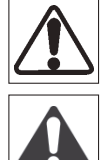

Trennen Sie niemals die AC- oder DC-Verbinder vor dem Abschalten der (externen oder internen) Schutzschalter. Eine Trennung der Verbinder während des Betriebs kann große Lichtbögen verursachen.

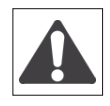

Ein elektrischer Schlag kann tödlich sein.

Eine elektrische Entladung kann zum Brand des Wechselrichters führen.

Eine elektrische Entladung kann Brände verursachen, die auf die umliegenden Bereiche übergreifen können.

## **MIT EINZELNEM PHOTOVOLTAIKFELD**

In einigen Fällen kann es vorkommen, dass die Anlage nur aus einem PV-Feld besteht.

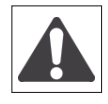

Beachten Sie den Abschnitt "Anschluss der Photovoltaikmodule".

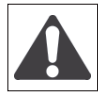

## **Schließen Sie den nicht verwendeten Eingang kurz.**

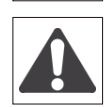

Sollte der Strom des PV-Feldes unterhalb der maximalen Kapazität einer der Eingangsstufen des ES-Systems liegen, genügt es, dieses an die Eingangsstufe PV1 anzuschließen.

Um falsche Bewertungen der Parameter der elektrischen Isolierung der Module zu vermeiden, sollten die Eingänge der Stufe PV2 durch den Anschluss eines Kabels zwischen den Verbindern + und - des Eingangs PV2 kurzgeschlossen werden.

## **KONFIGURATION 1 EINGANG**

Ist dagegen der Strom des PV-Felds größer als die maximale Kapazität einer einzelnen Eingangsstufe des ES-Systems, muss der Betrieb mit den parallel geschalteten Eingangsstufen eingerichtet werden. Hierzu respektive die Verbinder -PV1 und -PV2 für den Minuspol sowie +PV1 und +PV2 für den Pluspol verkabeln, siehe **Abbildung 07**. Die Anschlüsse müssen mit einem Kabelquerschnitt von mindestens 4mm<sup>2</sup> (AWG12) erfolgen. Zudem muss das ES-System konfiguriert werden, um mit den entsprechend konfigurierten Eingangsstufen zu arbeiten. Rufen Sie dazu das Menü "EINSTELLUNGEN – ANLAGE" auf der Bedienoberfläche auf und stellen Sie den Konfigurationsparameter MPPT auf "PARALLEL" ein.

4.6.4 Anschluss der 48V Blei-Säure-Batterie

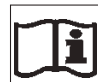

Beachten Sie den Anschlussplan in **Abbildung 09**.

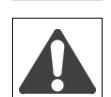

Das ES-System kann mit 48 V Blei-Säure-Batterien arbeiten. Die Batterien erzeugen elektrische Energie und können im Falle eines Kurzschlusses oder fehlerhafter Installation elektrische Schläge oder Brände verursachen.

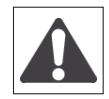

Für die ordnungsgemäße Verwaltung von Bleibatterien müssen Sie den Batterietemperatursensor installieren. Dieser Sensor ist nicht im Lieferumfang enthalten und muss als Zubehör erworben werden. Wenn der Sensor nicht installiert wird, wird dies vom System erkannt und der Betrieb wird unterbrochen.

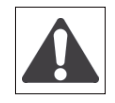

Das ES-System ist mit einer Sicherung gegen Batteriekurzschlüsse ausgestattet, deren Nenndaten 40A 58Vdc betragen. Bei einem Austausch dürfen die Nenndaten der Sicherung keinesfalls überschritten werden, da dies im Kurzschlussfall elektrische Schläge bzw. Brände verursachen könnte.

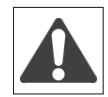

Stellen Sie vor Beginn der Anschlussarbeiten sicher, dass die internen Schutzschalter der AC GRID- und AC OUT-Leitungen abgeschaltet sind (Position "O").

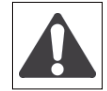

Stellen Sie vor Beginn der Anschlussarbeiten sicher, dass der interne DC-Leitungsschalter abgeschaltet ist (Position "O").

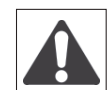

Stellen Sie vor Beginn der Anschlussarbeiten sicher, dass der AC-BYPASS-Schalter eingeschaltet ist. Auf diese Weise wird der automatische Batterietrennschalter gesteuert, und die Leitung ist getrennt (Position "I").

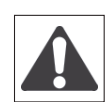

Die Klemmen und Leiter für den Anschluss des Temperaturfühlers führen Netzpotential. Vermeiden Sie das Trennen und Berühren der Litzen während des Gerätebetriebs.

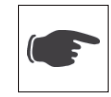

Verwenden Sie Batteriekabel mit rechtwinkliger Querschnittsfläche von 16mm<sup>2</sup> und maximal 3 m Länge pro Kabel. Die Nichtbeachtung der folgenden Hinweise kann zu gefährlicher Überhitzung der Anschlusskabel führen sowie zur Nichtkonformität mit den EMV-Anforderungen der einschlägigen Normen.

- 1. Stellen Sie sicher, dass die Batteriekabel von der Batterie getrennt sind.
- 2. Schließen Sie die Batteriekabel gemäß der gekennzeichneten Polarität an das ES-System an (rot für die Pluslitze, schwarz für die Minuslitze).
- 3. Ziehen Sie die Klemmen mit dem geeigneten Drehmoment fest (15 Nm 20 Nm).
- 4. Reinigen Sie die Oberfläche, an der der Temperaturfühler der Batterie angebracht werden soll.
- 5. Bringen Sie den selbstklebenden Temperaturfühler an der Batterie an, und zwar nahe am Pluspol (+).
- 6. Schließen Sie die Kabel des Temperaturfühlers an die Klemmen 1 und 2 der Klemmleiste im Anschlusskasten an.
	- Klemme  $1 \rightarrow$  NTC BATT +
	- $\bullet$  Klemme 2  $\rightarrow$  NTC BATT -
- 7. Schließen Sie die Batteriekabel an die Batterie an. Verwenden Sie dazu einen Kabelschuh (Ringöse) am anderen Ende des Batteriekabels.
- 8. Isolieren Sie die Batteriepole.

de

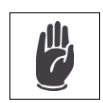

- Die Batterien müssen den örtlichen Vorschriften entsprechend in einem geeigneten Bereich separat untergebracht werden. Das ist erforderlich, um die Gefahr der Ansammlung von Wasserstoffgas und Säure der Batterie zu vermeiden.
- Rauchen Sie nicht und halten Sie Funken und offene Flammen vom Wasserstoffgas fern.

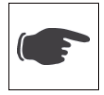

- Isolieren Sie die Batteriepole, um versehentliche Kurzschlüsse zu vermeiden. Ein Kurzschluss der Pole kann zu Funkenbildung, Brandgefahr oder Beschädigung der Batterien führen.
- Ein falscher Anschluss der Batteriekabel (durch Umkehr der Polarität) führt aufgrund des integrierten Schutzes nicht zur Beschädigung des ES-Systems, unterbindet jedoch den Betrieb des Systems, bis die korrekte Anschlusspolung erfolgt. Die Meldung zum Falschanschluss erscheint auf dem LCD-Display.
- 4.6.5 Anschluss der 48V Lithium-Batterie

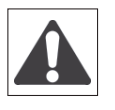

Stellen Sie vor dem Batterieanschluss an das ES-System sicher, alle Angaben in dem vom Batteriehersteller gelieferten Handbuch für Gebrauch und Installation gelesen und verstanden zu haben. Die Nichtbeachtung der Vorschriften im o.g. Handbuch kann den einwandfreien Betrieb des Systems beeinträchtigen und zu Gefahrensituationen führen. Außerdem befreit sie SolarMax von jeder Haftung und zieht den Verfall der Garantie nach sich.

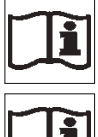

Beachten Sie den Anschlussplan in **Abbildung 09.**

mit den EMV-Anforderungen der einschlägigen Normen.

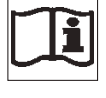

Wenden Sie sich zur Identifizierung der unterstützten Batterien an den Kundendienst von SolarMax oder besuchen Sie die Website www.solarmax.com.

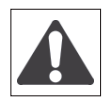

Das ES-System kann mit 48 V Lithium-Ionen-Batterien arbeiten. Die Batterien erzeugen elektrische Energie und können im Falle eines Kurzschlusses oder fehlerhafter Installation elektrische Schläge oder Brände verursachen.

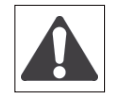

Das ES-System ist mit einer Sicherung gegen Batteriekurzschlüsse ausgestattet, deren Nenndaten 100A 80Vdc betragen. Bei einem Austausch dürfen die Nenndaten der Sicherung keinesfalls überschritten werden, da dies im Kurzschlussfall elektrische Schläge bzw. Brände verursachen könnte.

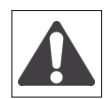

Stellen Sie vor Beginn der Anschlussarbeiten sicher, dass die Batteriekabel von der Batterie getrennt und die Pole isoliert sind, um Kurzschlüsse zu vermeiden.

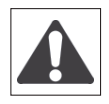

Stellen Sie vor Beginn der Anschlussarbeiten sicher, dass die internen Schutzschalter der AC GRID- und AC OUT-Leitungen abgeschaltet sind.

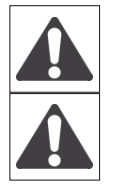

Stellen Sie vor Beginn der Anschlussarbeiten sicher, dass der interne DC-Leitungsschalter abgeschaltet ist.

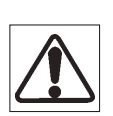

der automatische Batterietrennschalter gesteuert, und die Leitung ist getrennt. Verwenden Sie Batteriekabel mit rechtwinkligem Querschnitt von 10mm<sup>2</sup> und maximal 3 m Länge pro Kabel. Die Nichtbeachtung der folgenden Hinweise kann zu gefährlicher Überhitzung der Anschlusskabel führen sowie zur Nichtkonformität

Stellen Sie vor Beginn der Anschlussarbeiten sicher, dass der AC-BYPASS-Schalter eingeschaltet ist. Auf diese Weise wird

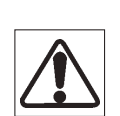

Verwenden Sie ein UTP-Kabel CAT5 mit maximal 3 m Länger für die Kommunikationsanschlüsse zwischen ES-System und Batterie. Die Nichtbeachtung der folgenden Hinweise kann zu gefährlichen Betriebsstörungen der Batterie führen sowie zur Nichtkonformität mit den EMV-Anforderungen der einschlägigen Normen.

- 1. Stellen Sie sicher, dass die Batterie ausgeschaltet ist.
- 2. Schließen Sie die Batteriekabel gemäß der gekennzeichneten Polarität an das ES-System an (rot für die Pluslitze, schwarz für die Minuslitze).
- 3. Ziehen Sie die Klemmen mit dem geeigneten Drehmoment fest (15 Nm 20 Nm).
- 4. Schließen Sie ein UTP-Kabel CAT5 zwischen der CAN/RS485-Karte und dem Kommunikationsverbinder der Batterie an. Für die nötigen Anschlüsse und Einstellungen beachten Sie das Kapitel "ZUBEHÖR" Abschnitt "CAN/RS485-KARTE" sowie das Kapitel "PROGRAMMIERUNG DES SYSTEMS" Abschnitt "BATTERIE".
- 5. Soweit erforderlich, schließen Sie die Batteriekabel an die Batterie an. Verwenden Sie dazu einen Kabelschuh (Ringöse) am anderen Ende des Batteriekabels.

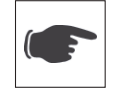

Die Batterien müssen den örtlichen Vorschriften entsprechend in einem geeigneten Bereich separat untergebracht werden.

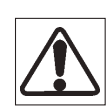

Isolieren Sie die Batteriepole, um versehentliche Kurzschlüsse zu vermeiden. Ein Kurzschluss der Pole kann zu Funkenbildung, Brandgefahr oder Beschädigung der Batterien führen.

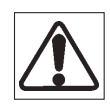

Ein falscher Anschluss der Batteriekabel (durch Umkehr der Polarität) führt aufgrund des integrierten Schutzes nicht zur Beschädigung des ES-Systems, unterbindet jedoch den Betrieb des Systems, bis die korrekte Anschlusspolung erfolgt. Die Meldung zum Falschanschluss erscheint auf dem LCD-Display.

# 4.7 Einschalten des Systems

- 1. Verschließen Sie den Anschlusskasten mit der vorgesehenen Abdeckung und ziehen Sie die Schrauben fest.
- 2. Schalten Sie den externen Hauptschalter der AC-Leitung ein.
- 3. Schalten Sie den DC-Trennschalter ein (Position 1).
- 4. Warten Sie, bis das Display aufleuchtet.
- 5. Schalten Sie den Sicherungsautomaten AC GRID ein (Position 1).
- 6. Nehmen Sie die Programmierung des Systems vor (beachten Sie das zugehörige Kapitel).
- 7. Schalten Sie den Sicherungsautomaten AC OUT ein (Position 1).
- 8. Schalten Sie den Sicherungsautomaten GEN (optional) ein (Position 1).
- 9. Schalten Sie den AC-BYPASS-Schalter ab (Position 0).
- 10. SELBSTTEST-Ausführung (Italien CEI 0-21) Der Selbsttest ist nur in Italien erforderlich (Richtlinie CEI-021). Wenn Italien als Land eingestellt ist, ist der Selbsttest im Menü Wartung des Displays verfügbar. Mit dem Selbsttest für Italien werden die oberen und unteren Grenzwerte für Netzspannung und -frequenz geprüft, bei denen sich das ES-System vom Netz trennt. Wenn der Test fehlschlägt, darf sich das ES-System nicht mit dem Netz verbinden.

# 5 BEDIENFELD

# 5.1 Allgemeine Hinweise

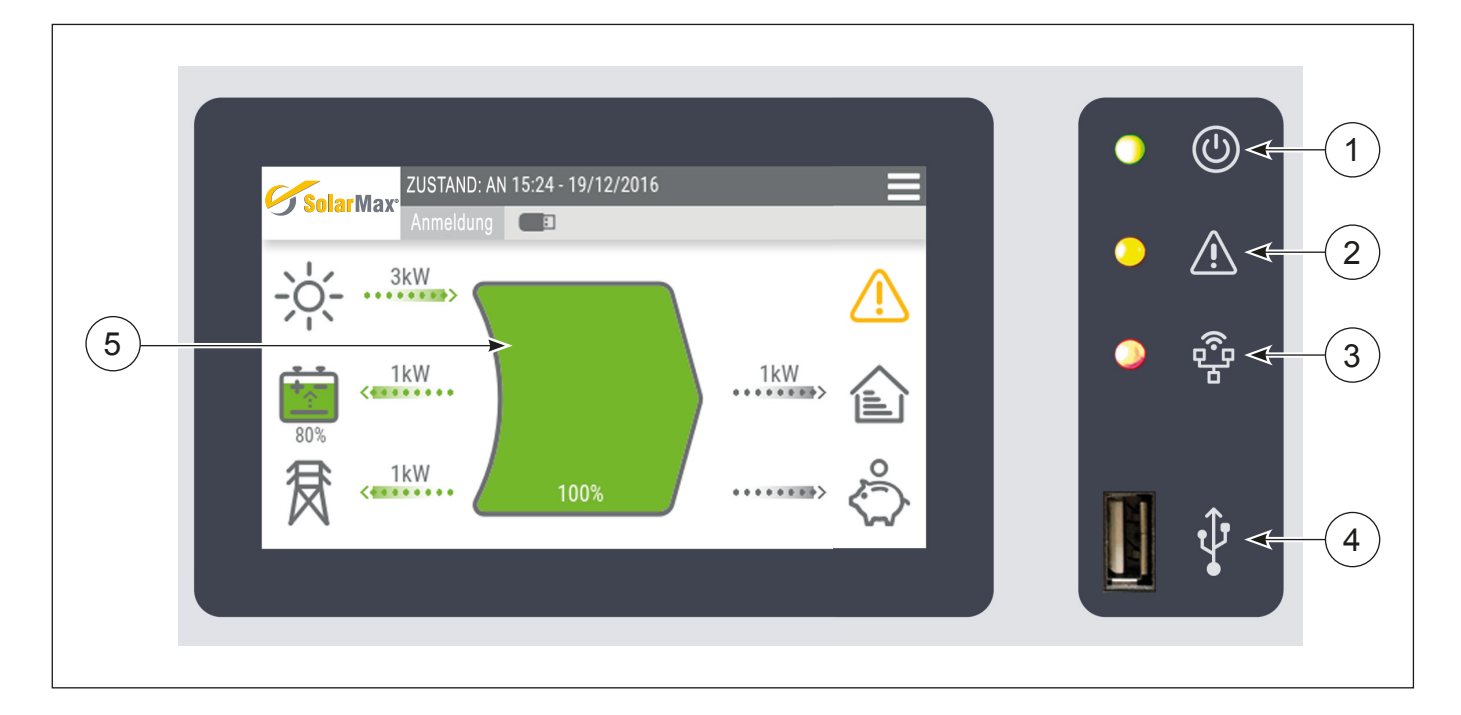

### 1 – Stromversorgung

- LED eingeschaltet: Das ES-System ist mit Strom versorgt und funktioniert ordnungsgemäß.
- LED blinkt: Das ES-System ist in der Start- und Selbsttestphase.
- LED ausgeschaltet: Das ES-System ist nicht mit Strom versorgt.

### 2 – Allgemeiner Alarm

- LED eingeschaltet: Das ES-System hat eine Störung erfasst. Das LCD-Display zeigt das zugehörige Alarmsymbol sowie in der Statusleiste Informationen zu dem ausgelösten Alarm an (siehe Kapitel "Fehlersuche und -behebung").
- LED ausgeschaltet: Das ES-System stellt keine Störungen fest.

### 3 – Kommunikation

- LED eingeschaltet: Die Kommunikation mit den externen Vorrichtungen ist aktiviert.
- LED ausgeschaltet: Die Kommunikation mit den externen Vorrichtungen ist deaktiviert.

### 4 – USB-Anschluss

• Zum Herunterladen von Daten, für Firmware-Aktualisierungen und als WiFi Dongle-Anschluss verwendbarer USB-Anschluss.

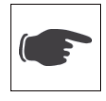

Schließen Sie an den USB-Anschluss keine portablen Festplatten, MP3-Player, Computer oder andere Geräte außer USB-Sticks oder WiFi-Dongles an. Das System ist mit dem Großteil der handelsüblichen USB-Sticks und WiFi-Dongles kompatibel. Das System könnte bestimmte USB-Sticks und WiFi-Dongles nicht erkennen. Versuchen Sie es in diesem Fall mit einem anderen Modell.

## 5 – Touchscreendisplay

• Touchscreendisplay für die Anzeige des Systemzustands und Einstellungen durch den Benutzer bzw. Installateur.

## 5.2 Bildschirmseite "HOME"

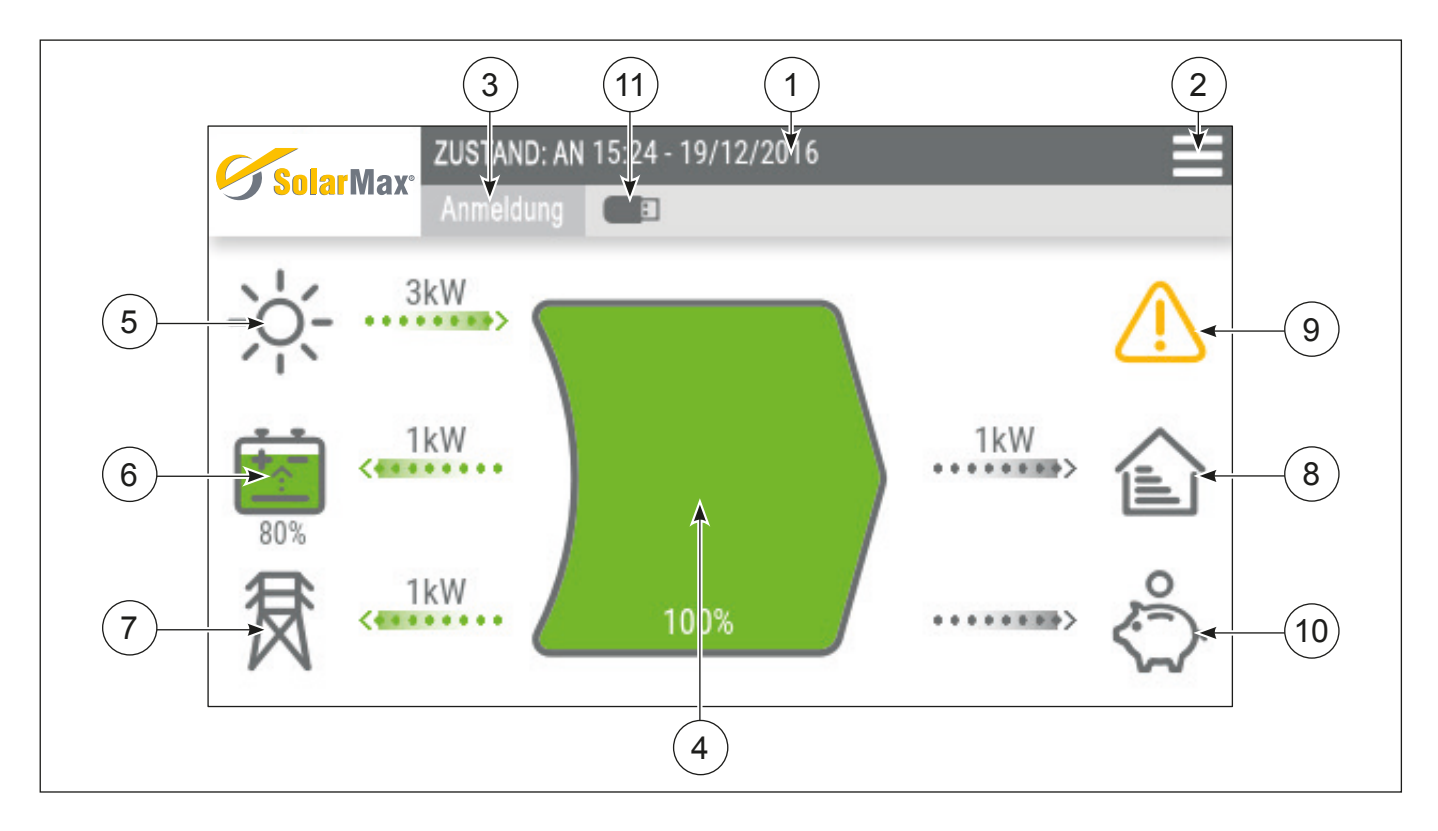

Die Bildschirmseite "HOME" ermöglicht die Anzeige und Überprüfung des Zustands des gesamten ES-Systems in Echtzeit. Alle Energiequellen, die zur Inanspruchnahme des häuslichen Bedarfs beitragen, und ihre Betriebsparameter werden ständig überwacht und in Echtzeit angezeigt. Analog dazu zeigt die mittlere Anzeige die Energiebilanz des Systems in Echtzeit an.

**1. Statusleiste des Systems:** Die Anzeigeleiste des Systems gibt den Betriebszustand des ES-Systems sowie Uhrzeit und Datum an. Bei Störungen werden die Kennzahlen der vom System erfassten Alarme angezeigt (siehe Kapitel "Fehlersuche und -behebung").

**2. Zugriff auf die Seite "MENÜ'":** Die Taste ermöglicht den Zugriff auf die Seite der Menüs des integrierten Datenloggers (Grafiken, Daten und Statistiken), der Konfiguration und der Programmierung des Systems.

**3. Zugriff auf die Seite "LOGIN'":** Die Taste ermöglicht die Anzeige der Login-Seite für den Zugang zu den verschiedenen Ebenen der Systemprogrammierung mit Hilfe eines Passworts.

**4. Symbol "ENERGIEBILANZ":** Das dynamische Symbol zeigt in Echtzeit die Energiebilanz des Systems an. Dabei zeigt die Farbe Grün den Energieanteil an, der aus erneuerbaren Quellen (Photovoltaik und Batterien) stammt, und die Farbe Violett den Energieanteil, der zur Deckung des Bedarfs der an das ES-System angeschlossenen Hausanlage aus dem Netz bezogen wird.

**5. Symbol "SONNE":** Das Symbol "SONNE" zeigt an, dass ein Photovoltaikgenerator an das System angeschlossen ist. Fluss und Richtung der Energie aus dieser Quelle werden durch die Leiste neben dem Symbol angezeigt. Die Zahlenangaben über der Leiste sind durch Scrollen über einfaches Drücken der Leiste zugänglich und zeigen in Echtzeit die Parameter für Spannung, Strom und Leistung des PV-Generators an.

**6. Symbol "BATTERIE":** Das Symbol "BATTERIE" zeigt an, dass ein Akkumulator an das System angeschlossen ist. Außerdem zeigt das Symbol den Ladungs- bzw. Entladungszustand der Batterie sowie den vom System verwendbaren

de

Energieanteil an. Fluss und Richtung der Energie aus dieser Quelle werden durch die Leiste neben dem Symbol angezeigt. Die Zahlenangaben über der Leiste sind durch Scrollen über einfaches Drücken der Leiste zugänglich und zeigen in Echtzeit die Parameter für Spannung, Strom und Leistung der Batterie an.

**7. Symbol "STROMNETZ":** Das Symbol "STROMNETZ" zeigt an, dass ein Anschluss an das öffentliche Stromnetz vorhanden ist. Fluss und Richtung der Energie aus dieser Quelle werden durch die Leiste neben dem Symbol angezeigt. Die Zahlenangaben über der Leiste sind durch Scrollen über einfaches Drücken der Leiste zugänglich und zeigen in Echtzeit die Parameter für Spannung, Strom und Leistung des öffentlichen Netzes an.

**8. Symbol "HAUS":** Das Symbol "HAUS" zeigt an, dass häusliche Lasten an das System angeschlossen sind. Der Energiefluss zur häuslichen Anlage wird durch die Leiste neben dem Symbol angezeigt. Die Zahlenangabe über der Leiste zeigt in Echtzeit die Leistungsaufnahme der häuslichen Anlage an.

**9. Symbol "ALLGEMEINER ALARM":** Die Aktivierung des Symbols "ALLGEMEINER ALARM" zeigt an, dass das System eine Störung erfasst hat. Die Kennzahl des vom System erfassten Alarms wird in der Statusleiste des Systems angezeigt (siehe Kapitel "Fehlersuche und -behebung"). Beim Berühren des Symbols wird die Liste der vom System gespeicherten Alarme angezeigt.

**10. Symbol "SPARSCHWEIN":** Die Aktivierung des Symbols "SPARSCHWEIN" zeigt an, dass die Energiebilanz des Systems positiv ist und das ES-System nach Deckung des Bedarfs der häuslichen Lasten sowie der Speicherung in der Batterie Strom an das öffentliche Netz liefert. Die vom PV-Generator erzeugte überschüssige Energie wird in das Netz eingespeist und vom Netzbetreiber in der vertraglich vereinbarten Form vergütet.

**11. Symbol "USB":** Die Aktivierung des Symbols "USB" zeigt an, dass ein externer USB-Speicher am Bedienfeld angeschlossen ist.

![](_page_37_Picture_6.jpeg)

Die vom Display angezeigten Werte sind Richtangaben und nicht zur Berechnung des Wirkungsgrads oder zur Erfassung der Produktion geeignet.

# 6 PROGRAMMIERUNG DES SYSTEMS

# 6.1 Struktur der "MENÜS'" und Systemnavigation

Die Struktur der vom Bedienfeld bereitgestellten Menüs sieht wie folgt aus:

![](_page_38_Figure_3.jpeg)

de Für den Zugang zum folgenden Menü muss ein "LOGIN" als INSTALLATEUR erfolgen. Das Passwort hierzu muss bei SolarMax angefordert werden.

 Für den Zugang zu einigen erweiterten Einstellungen muss ein "LOGIN" als INSTALLATEUR erfolgen. Das Identifikationspasswort hierzu muss bei SolarMax angefordert werden.

# 6.2 Menü "HAUPTMENÜ"

![](_page_39_Figure_1.jpeg)

**1. Taste "HOME"** - Die Aktivierung dieses Befehls führt direkt zum Anfangsbildschirm "HOME".

**2. Taste "ZURÜCK"** - Die Aktivierung dieses Befehls lädt die vorherige Seite neu.

3. Taste "ANMELDUNG" - Die Aktivierung dieses Befehls führt zur Identifikation per Passwort bzw. führt das Verfahren zum Verlassen des Installateurmodus durch.

**4. Menü "CHARTS"** - Wählen Sie das folgende Menü für den Zugang zum entsprechenden Bereich.

**5. Menü "INFO"** - Wählen Sie das folgende Menü für den Zugang zum entsprechenden Bereich.

**6. Menü "EINSTELLUNGEN"** - Wählen Sie das folgende Menü für den Zugang zum entsprechenden Bereich.

**7. Menü "EXPORT"** - Wählen Sie das folgende Menü für den Zugang zum entsprechenden Bereich.

**8. Symbol "SCHLÜSSEL"** - Zeigt an, dass der Modus INSTALLATEUR aktiviert ist.

# 6.3 Menü "ANMELDUNG"

Das Menü "ANMELDUNG" ermöglicht den Zugang zu den Menüs für die Systemprogrammierung, die den INSTALLATEU-REN vorbehalten sind.

Die Identifikation erfolgt durch Eingabe eines KENNWORTS, das zuvor bei SolarMax anzufordern ist.

![](_page_40_Picture_3.jpeg)

Die Parameter auf INSTALLATEUR-Ebene sind zur ausschließlichen Nutzung durch Fachpersonal bestimmt. Die Änderung von Parametern auf Installateurebene durch unbefugtes Personal kann den einwandfreien Betrieb des Systems beeinträchtigen. Außerdem befreit sie den Hersteller von jeder Haftung und zieht den Verfall der Garantie nach sich.

![](_page_40_Picture_5.jpeg)

Stellen Sie nach erfolgten Einstellungen im INSTALLATEUR-Modus sicher, dass Sie sich am ES-System wieder abmelden, um den Zugriff auf Einstellungen, die den einwandfreien Betrieb des Systems beeinträchtigen können, durch unbefugtes Personal zu verhindern.

![](_page_40_Figure_7.jpeg)

- **1. Nummerntastatur zur Eingabe des Kennworts zur Identifi kation.**
- **2. Taste "BACKSPACE" Ermöglicht das Löschen der letzten eingegebenen Zahl.**
- **3. Taste "ENTER" Bestätigungstaste**.

# 6.4 Menü "CHARTS"

Der Zugang zum Menü "CHARTS" ermöglicht die Anzeige der vom integrierten Datenlogger gespeicherten Daten: **1.** Täglicher Verlauf der Leistungen Photovoltaik, Batterie, häusliche Last (Abb. 1).

- **2.** Wöchentlicher Verlauf mit Tagesunterteilung der Energien Photovoltaik, Netzeinspeisung, Netzentnahme, häusliche Last.
- **3.** Jährlicher Verlauf mit Monatsunterteilung der Energien Photovoltaik, Netzeinspeisung, Netzentnahme, häusliche Last (Abb. 2).

Der Zugriff auf die verschiedenen Anzeigen erfolgt durch Scrollen über die Betätigung der Taste für die Wahl der gewünschten Grafik

![](_page_41_Figure_5.jpeg)

Abb. 1

**1. Taste "GRAFIKWAHL" -** Die Aktivierung der Taste ermöglicht die Wahl der verschiedenen Anzeigen (Abb. 1 und Abb. 2)

**2. Taste "SONNE"** - Die Taste ermöglicht die Aktivierung bzw. Deaktivierung der Anzeige der entsprechenden Größe im Grafikbereich.

**3. Taste "STROMNETZ"** - Die Taste ermöglicht die Aktivierung bzw. Deaktivierung der Anzeige der entsprechenden Größe im Grafikbereich.

**4. Taste "HAUS"** - Die Taste ermöglicht die Aktivierung bzw. Deaktivierung der Anzeige der entsprechenden Größe im Grafikbereich.

**5. Taste "BATTERIE"** - Die Taste ermöglicht die Aktivierung bzw. Deaktivierung der Anzeige der entsprechenden Größe im Grafikbereich.

![](_page_42_Figure_0.jpeg)

# 6.5 Menü "INFO"

![](_page_42_Picture_3.jpeg)

Der Zugang zum Menü "INFO" ermöglicht die Anzeige der allgemeinen Systeminformationen:

**1. "Gesamt-Sammler"** - Die Seite zeigt die Zähler für die von der Photovoltaik erzeugten Energie, die Eigenverbrauchenergie, die in das Netz eingespeiste Energie und die aus dem Netz entnommene Energie an.

**2. "SYSTEMPARAMETER"** - Die Seite zeigt die vom System überwachten Betriebsparameter an wie: interne und Batterie-Betriebstemperaturen, Isolationswiderstand gegen Erde des PV-Felds, Ableitströme.

**3. "FW-VERSIONEN"** - Die Seite zeigt die Versionen der aktuell im System geladenen Maschinen-Firmware an.

# 6.6 Menü "EINSTELLUNGEN"

![](_page_43_Picture_1.jpeg)

Der Zugang zum Menü "EINSTELLUNGEN" ermöglicht den Zugriff auf folgende Untermenüs:

**1. "ALLGEMEIN"** – Die Seite ermöglicht den Zugang zu Einstellungen und Systemhilfsmitteln.

**2. "ANLAGE"** – Die Seite ermöglicht den Zugang zu Einstellungen bezüglich der Anlage. Einige Einstellungen sind nur im INSTALLATEUR-Modus zugänglich, der durch ein Kennwort zur Identifikation geschützt ist (siehe Abschnitt "Menü ANMELDUNG").

**3. "ANSCHLUSSNORM"** – Die Seite ermöglicht den Zugang zu Einstellungen hinsichtlich der spezifischen Anschlussnormen des Landes, in dem das System installiert wird. Die Einstellungen sind nur im INSTALLATEUR-Modus zugänglich, der durch ein Kennwort zur Identifikation geschützt ist (siehe Abschnitt "Menü ANMELDUNG").

**4. "BATTERIE"** – Die Seite ermöglicht den Zugang zu Einstellungen bezüglich der Batterie. Einige Einstellungen sind nur im INSTALLATEUR-Modus zugänglich, der durch ein Kennwort zur Identifikation geschützt ist (siehe Abschnitt "Menü ANMELDUNG").

**5. "DOMOTIK"**– Die Seite ermöglicht den Zugang zu Einstellungen bezüglich der Funktionen der DOMOTIK-Karte (optional).

### 6.6.1 Menü "ALLGEMEIN"

Der Zugang zum Menü "ALLGEMEIN" ermöglicht den Zugriff auf folgende Untermenüs:

**1. "DATUM UND UHRZEIT"** – Die Seite ermöglicht die Einstellung von Datum und Uhrzeit.

**2. "SELBSTTEST"** – Die Seite ermöglicht den Start des Selbsttests und die Überprüfung der korrekten Ausführung. Außerdem kann der vollständige Bericht des Selbsttests in einen externen USB-Speicher übertragen werden. Das Verfahren des Selbsttests ist nur in Italien erforderlich (Richtlinie CEI 0-21).

- **3. "HILFSMITTEL'"** Die Seite ermöglicht den Zugriff auf die Systemhilfsmittel (Lüftungstest, Hilfseinstellungen usw.).
- **4. "SPRACHE"** Die Seite ermöglicht die Wahl der Sprache für die laufende Anzeige.

**5. "FIRMWARE-AKTUALISIERUNG"** – Die Seite ermöglicht den Start der Firmware-Aktualisierung mit Hilfe eines Assistenten.

**6. "BACKUP/RESTORE"** – Die Seite ermöglicht die Durchführung des BACKUP der Systemdaten mit Sicherung auf einem externen USB-Speicher sowie die Wiederherstellung (RESTORE) zuvor ebenfalls auf externem USB-Speicher gesicherter Daten.

• Menü "DATUM UND UHRZEIT"

Rufen Sie das Menü "DATUM" und "UHRZEIT" auf, um Datum und Uhrzeit über die Nummerntastatur einzustellen. Bestätigen und sichern Sie die Eingaben mit der Taste "ENTER", bevor Sie die Seite wieder verlassen.

• Menü "SELBSTTEST"

## SELBSTTEST

Die Seite ermöglicht den Start des Selbsttests und die Überprüfung der korrekten Ausführung.

## EXPORT DER ERGEBNISSE DES SELBSTTESTS

Der vollständige Bericht des Selbsttests kann im TXT-Format in einen externen USB-Speicher übertragen werden.

![](_page_44_Picture_9.jpeg)

Stellen Sie den Anschluss eines externen USB-Speichers sicher, bevor Sie den Exportvorgang starten.

• Menü "HILFSMITTEL'"

## LÜFTUNGSTEST

Rufen Sie das Menü "LÜFTUNGSTEST" auf, um die Funktionsfähigkeit des Lüftungssystems zu überprüfen.

- 1. Taste "**ON**" Lüftungstest aktiviert. Die Lüftung ist immer in Betrieb.
- 2. Taste "**OFF**" Lüftungstest nicht aktiviert. Die Lüftung wird vom System entsprechend der gemessenen Temperaturen gesteuert.

### EXTRA

Rufen Sie das Menü "EXTRA" auf, um Systemeinstellungen vorzunehmen.

![](_page_44_Picture_18.jpeg)

Die EXTRA-Parameter sind zur ausschließlichen Nutzung durch Fachpersonal bestimmt. Die Änderung von Parametern **OC** durch unbefugtes Personal kann den einwandfreien Betrieb des Systems beeinträchtigen. Außerdem befreit sie den Hersteller von jeder Haftung und zieht den Verfall der Garantie nach sich.

• Menü "SPRACHE"

Rufen Sie das Menü "SPRACHE" auf, um die Sprache der laufenden Anzeige einzustellen.

• Menü "FIRMWARE-AKTUALISIERUNG"

![](_page_44_Picture_23.jpeg)

Stellen Sie den Anschluss eines externen USB-Speichers sicher, auf dem zuvor die Aktualisierungsdatei ".dls" gesichert wurde, bevor Sie den Aktualisierungsvorgang starten. Der externe USB-Speicher muss ausreichend groß sein und mindestens 128Mb freien Speicherplatz haben.

![](_page_44_Picture_25.jpeg)

Stellen Sie vor dem Start des Aktualisierungsvorgangs sicher, dass der BYPASS-Schalter aktiviert ist. Befolgen Sie für den Aktualisierungsvorgang die auf dem Frontpanel angezeigten Hinweise.

![](_page_44_Picture_27.jpeg)

Während des Aktualisierungsvorgangs wird das ES-System in den Sicherheitsmodus versetzt und unterbricht seine Funktionen für die gesamte Dauer des Vorgangs (einige Minuten). Um die weitere Versorgung der angeschlossenen Hausanlage zu gewährleisten, empfiehlt es sich, vor dem Start des Aktualisierungsvorgangs den BYPASS-Schalter zu aktivierten.

![](_page_44_Picture_29.jpeg)

Unterbrechen Sie während des Aktualisierungsvorgangs nicht die Systemversorgung (AC und DC). Zu diesem Zweck sollten Sie den Vorgang nur dann ausführen, wenn das System in Betrieb ist und die Photovoltaikmodule genügend Energie bereitstellen (mindestens 1kW). Die Unterbrechung der Systemversorgung während der Aktualisierung kann den einwandfreien Betrieb des Systems beeinträchtigen. Außerdem befreit sie den Hersteller von jeder Haftung und zieht den Verfall der Garantie nach sich.

![](_page_45_Picture_0.jpeg)

Es empfiehlt sich, vor dem Start der Software-Aktualisierung ein vollständiges Backup der Einstellungen und der Daten des Systems auf einem externen USB-Speicher zu sichern. Beachten Sie den Abschnitt "BACKUP/RESTORE".

Der Wechselrichter setzt sich nach Abschluss der Aktualisierung automatisch wieder in Betrieb.

• Menü "BACKUP/RESTORE"

### **BACKUP**

Rufen Sie das Menü "BACKUP" auf, um ein vollständiges Backup der Einstellungen und Daten des Systems durchzuführen.

![](_page_45_Picture_6.jpeg)

Stellen Sie den Anschluss eines externen USB-Speichers sicher, bevor Sie den Exportvorgang starten. Der externe USB-Speicher muss ausreichend groß sein und mindestens 128Mb freien Speicherplatz haben.

## RESTORE

Rufen Sie das Menü "RESTORE" auf, um eine vollständige Wiederherstellung der Einstellungen und Daten des Systems mit Hilfe der zuvor erstellten "BACKUP"-Datei durchzuführen.

![](_page_45_Picture_10.jpeg)

Stellen Sie den Anschluss eines externen USB-Speichers sicher, auf dem die Backup-Datei erstellt bzw. gesichert wurde, bevor Sie den Importvorgang starten.

## 6.6.2 Menü "ANLAGE"

Rufen Sie das Menü "ANLAGE" auf, um den Betriebsmodus der Eingänge MPPT des Systems einzustellen.

Wählen Sie je nach Art der Anlage den Betriebsmodus UNABHÄNGIG oder PARALLEL. Die Werkseinstellung sieht den Betrieb der Eingänge im Modus UNABHÄNGIG vor.

![](_page_45_Picture_15.jpeg)

Einige zusätzliche Einstellungen sind nur im INSTALLATEUR-Modus zugänglich, der durch ein Kennwort zur Identifikation geschützt ist (siehe Abschnitt "Menü ANMELDUNG").

![](_page_45_Picture_17.jpeg)

Die Parameter auf Installateur-Ebene sind zur ausschließlichen Nutzung durch Fachpersonal bestimmt. Die Änderung von Parametern auf Installateurebene durch unbefugtes Personal kann den einwandfreien Betrieb des Systems beeinträchtigen. Außerdem befreit sie den Hersteller von jeder Haftung und zieht den Verfall der Garantie nach sich.

## 6.6.3 Menü "ANSCHLUSSNORM"

Rufen Sie für erweiterte Systemeinstellungen das Menü "ANSCHLUSSNORM" auf.

![](_page_45_Picture_21.jpeg)

Das Menü ist nur im INSTALLATEUR-Modus zugänglich, der durch ein Kennwort zur Identifikation geschützt ist (siehe Abschnitt "Menü ANMELDUNG").

![](_page_45_Picture_23.jpeg)

Die Parameter auf Installateur-Ebene sind zur ausschließlichen Nutzung durch Fachpersonal bestimmt. Die Änderung von Parametern auf Installateurebene durch unbefugtes Personal kann den einwandfreien Betrieb des Systems beeinträchtigen. Außerdem befreit sie den Hersteller von jeder Haftung und zieht den Verfall der Garantie nach sich.

### 6.6.4 Menü "BATTERIE"

Rufen Sie das Menü "BATTERIE" auf, um die Art der an das System angeschlossenen Batterie zu wählen. Die Werkseinstellung sieht den Betrieb mit einer BLEI-SÄURE-Batterie vor.

• Menü "BLEI"

Der Zugang zum Menü "BLEI" ermöglicht den Zugriff auf folgende Untermenüs: 1. "BATTERIEKAPAZITÄT" – Die Seite ermöglicht die Einstellung des Kapazitätswerts der Batterie in Nenn-Ah.

## • Menü "LITHIUM"

Der Zugang zum Menü "LITHIUM" ermöglicht es, Art, Marke und Modell der Lithium-Batterie aus den vom ES-System unterstützten Optionen zu wählen.

![](_page_46_Picture_2.jpeg)

Durch die Wahl einer Lithium-Batterie wird das ES-System so konfiguriert, dass es ausschließlich mit Art, Marke und Modell der gewählten Batterie interagiert.

![](_page_46_Picture_4.jpeg)

Die Konfigurationseinstellungen der Lithium-Batterie sind zur ausschließlichen Nutzung durch Fachpersonal bestimmt. Die Änderung von Parametern durch unbefugtes Personal kann den einwandfreien Betrieb des Systems beeinträchtigen. Außerdem befreit sie den Hersteller von jeder Haftung und zieht den Verfall der Garantie nach sich.

![](_page_46_Picture_6.jpeg)

Einige zusätzliche Einstellungen sind nur im INSTALLATEUR-Modus zugänglich, der durch ein Kennwort zur Identifikation geschützt ist (siehe Abschnitt "Menü ANMELDUNG").

![](_page_46_Picture_8.jpeg)

Die Parameter auf Installateur-Ebene sind zur ausschließlichen Nutzung durch Fachpersonal bestimmt. Die Änderung von Parametern auf Installateurebene durch unbefugtes Personal kann den einwandfreien Betrieb des Systems beeinträchtigen. Außerdem befreit sie den Hersteller von jeder Haftung und zieht den Verfall der Garantie nach sich.

## 6.6.5 Menü "DOMOTIK"

Rufen Sie das Menü "DOMOTIK" auf, um den Betriebsmodus der DOMOTIK-Karte einzustellen (optional).

Die unabhängigen programmierbaren Kontakte auf der DOMOTIK-Karte sind:

- **LD1** → Aktivierung/Deaktivierung Relais LD1
- **LD2** → Aktivierung/Deaktivierung Relais LD1
- **LD3** → Aktivierung/Deaktivierung Relais LD1
- **LD4** → Aktivierung/Deaktivierung Relais LD1
- **GEN** → Aktivierung/Deaktivierung Relais GEN
- **AUX** → Aktivierung/Deaktivierung Relais AUX

![](_page_46_Picture_19.jpeg)

Die Aktivierung von **LD1 - LD4** und damit der an den entsprechenden Kontakten angeschlossenen Lasten erfolgt über die Konfiguration der folgenden für jede einzelne Last spezifischen Parameter:

- **LD ON/OFF** → Wählen Sie ON zur Aktivierung der Kontaktsteuerung. Wählen Sie OFF zur Deaktivierung der Kontaktsteuerung.
- **•• START** → Wählen Sie die Leistungsschwelle des PV-Generators, bei deren Überschreitung der Kontakt aktiviert wird. Der Kontakt wird aktiviert, wenn die vom PV-Feld bereitgestellte Leistung den eingestellten Schwellenwert überschreitet. Der Kontakt wird deaktiviert, wenn die vom PV-Feld bereitgestellte Leistung unter den eingestellten Schwellenwert sinkt.
- **• TAG LD** → Wählen Sie die Wochentage, an denen der Kontakt für den Betrieb aktiviert werden soll.
- **H START LD** → Wählen Sie die Uhrzeit, ab welcher der Kontakt für den Betrieb aktiviert werden soll.
- **• H STOP LD** → Wählen Sie die Uhrzeit, ab welcher der Kontakt für den Betrieb deaktiviert werden soll.

![](_page_46_Picture_26.jpeg)

Die Aktivierung des Kontakts GEN ist für die Fernsteuerung zur Einschaltung des Hilfsstromaggregats bestimmt und erfolgt folgendermaßen:

**• GEN** → Der Kontakt wird aktiviert, wenn das System gleichzeitig die Zustände Netzausfall und Batterie entladen erfasst. Der Kontakt wird deaktiviert, wenn einer der beiden Zustände zurückgesetzt wird. Bei aktiviertem GEN-Kontakt wird die PV-Energie, soweit verfügbar, vom System verwendet, um den Ladezustand der Batterie wieder herzustellen.

![](_page_46_Picture_29.jpeg)

Die Aktivierung des Kontakts AUX ist für die Signalisierung oder Fernsteuerung externer Vorrichtungen im Falle eines Alarmzustands bestimmt und erfolgt folgendermaßen:

**• AUX** → Der Kontakt wird aktiviert, wenn das System einen allgemeinen Alarm erfasst. Der Kontakt wird deaktiviert, wenn der Alarmzustand aufgehoben ist.

de

# 6.7 Menü "EXPORT"

Der Zugang zum Menü "EXPORT" ermöglicht den Zugriff auf folgende Untermenüs:

**1. "DATEN"** – Die Seite ermöglicht den Zugriff auf die Download-Funktion der Produktionsdaten des Systems auf einen externen USB-Speicher.

**2. "EREIGNISSE"**– Die Seite ermöglicht den Zugriff auf die Download-Funktion der vom System aufgezeichneten Ereignisse (Alarmwarteschlange, Parameteränderung) auf einen externen USB-Speicher.

## 6.7.1 Menü "DATEN"

Rufen Sie das Menü "DATEN" auf, um ein vollständiges Download der Produktionsdaten des Systems durchzuführen.

![](_page_47_Picture_6.jpeg)

Stellen Sie den Anschluss eines externen USB-Speichers sicher, bevor Sie den Exportvorgang starten. Der externe USB-Speicher muss ausreichend groß sein und mindestens 128Mb freien Speicherplatz haben.

6.7.2 Menü "EREIGNISSE"

Rufen Sie das Menü "EREIGNISSE" auf, um ein vollständiges Download der vom System aufgezeichneten Ereignisse durchzuführen.

![](_page_47_Picture_10.jpeg)

Stellen Sie den Anschluss eines externen USB-Speichers sicher, bevor Sie den Exportvorgang starten. Der externe USB-Speicher muss ausreichend groß sein und mindestens 128Mb freien Speicherplatz haben.

# 7 ZUBEHÖR

![](_page_47_Picture_13.jpeg)

ACHTUNG: Stellen Sie vor Entfernen der Abdeckung des Anschlusskastens sicher, dass der Leitungsschutzschalter (DC) abgeschaltet ist (Position "O").

ACHTUNG: Stellen Sie vor Entfernen der Abdeckung des Anschlusskastens sicher, dass die Schutzschalter der AC GRID-, AC OUT- und GEN-Leitungen (optional) abgeschaltet sind (Position "O").

Stellen Sie vor Beginn der Anschlussarbeiten sicher, dass der AC-BYPASS-Schalter eingeschaltet ist. Auf diese Weise wird der automatische Batterietrennschalter gesteuert, und die Leitung ist getrennt (Position "I").

Nehmen Sie mindestens 10 Minuten lang keine weiteren Arbeiten am Wechselrichter vor. Im Wechselrichter sind Kondensatoren installiert, die eine Mindestzeit zur Entladung benötigen.

# 7.1 Anschluss des Signals EXTERNER ALARM

![](_page_47_Picture_19.jpeg)

Beachten Sie den Anschlussplan in **Abbildung 11**.

![](_page_47_Picture_21.jpeg)

Das Signal EXTERNER ALARM stellt einen getrennten logischen Befehl bereit, der die externen Signaleinrichtungen aktivieren kann, um die von der Steuerung des ES-Systems erfassten und vom LCD-Display angezeigten Alarmzustände wieder in den Remote-Bereich zu versetzen.

Das Signal EXTERNER ALARM ist an den Enden folgender Klemmen verfügbar:

- Klemme  $3 \rightarrow$  GND (GEMEINSAM)
	- Klemme  $4 \rightarrow AL$  EXT (EXTERNER ALARM)

Die Aktivierung des Signals EXTERNER ALARM folgt nachstehender Logik:

- Signal AL  $EXT = 0V \rightarrow$  Alarmzustand
- Signal AL  $EXT = +15V \rightarrow Normalbetricb$

![](_page_48_Picture_0.jpeg)

Der Steuerport der externen Signaleinrichtung muss die Eingangsimpedanz Ri ≥ 100kΩ haben.

Verschließen Sie nach Abschluss der Arbeiten den Anschlusskasten mit der vorgesehenen Abdeckung und ziehen Sie die Schrauben fest.

# 7.2 Anschluss des Signals FERNABSCHALTUNG und EXTERNES SIGNAL (Italien - CEI 0-21)

![](_page_48_Picture_4.jpeg)

Beachten Sie den Anschlussplan in **Abbildung 11**.

![](_page_48_Picture_6.jpeg)

Die Befehlssignale FERNABSCHALTUNG und EXTERNES SIGNAL sind nur in Italien erforderlich (Richtlinie CEI-021).

![](_page_48_Picture_8.jpeg)

Die Befehlssignale FERNABSCHALTUNG und EXTERNES SIGNAL sind an den Enden folgender Klemmen verfügbar:

- Klemme  $3 \rightarrow$  GND (GEMEINSAM)
- Klemme  $5 \rightarrow T$  D (FERNABSCHALTUNG)
- Klemme  $6 \rightarrow S$  E (EXTERNES SIGNAL)

![](_page_48_Picture_13.jpeg)

Die Befehlssignale FERNABSCHALTUNG und EXTERNES SIGNAL sind auf niedriger Logikebene aktiv (GND).

Verschließen Sie nach Abschluss der Arbeiten den Anschlusskasten mit der vorgesehenen Abdeckung und ziehen Sie die Schrauben fest.

# 8 WARTUNG

## de

# 8.1 Allgemeine Hinweise

![](_page_48_Picture_19.jpeg)

Reparatur- und Austauscharbeiten an den Anlagenteilen dürfen nur durch Fachpersonal erfolgen. Die Reparatur oder der Austausch von Anlagenteilen durch unbefugtes Personal führt zum sofortigen Erlöschen der Produktgarantie.

Verwenden Sie ausschließlich Original-Ersatzteile. Die Verwendung von anderen als den Original-Ersatzteilen führt zum sofortigen Erlöschen der Produktgarantie.

Tauschen Sie Bauteile, die nicht in einwandfreiem Zustand sind, sofort aus.

![](_page_48_Picture_23.jpeg)

Stellen Sie vor Beginn der Wartungsarbeiten sicher, dass sowohl das System als auch der externe Hauptschalter der AC-Leitung abgeschaltet sind.

![](_page_48_Picture_25.jpeg)

Die im Gerät vorhandenen Kondensatoren speichern elektrostatische Energie, die gefährliche Stromschläge verursachen können. Stellen Sie daher vor jeder Arbeit am Gerät sicher, dass die Vorrichtungen ihre Energie entladen haben.

![](_page_48_Picture_27.jpeg)

Trennen Sie niemals die am ES-System angeschlossenen AC- oder DC-Verbinder vor dem Abschalten der (externen oder internen) Schutzschalter. Eine Trennung der Verbinder während des Betriebs kann große Lichtbögen verursachen.

![](_page_48_Picture_29.jpeg)

Ein elektrischer Schlag kann tödlich sein. Eine elektrische Entladung kann zum Brand des ES-Systems führen. Eine elektrische Entladung kann Brände verursachen, die auf die umliegenden Bereiche übergreifen können.

![](_page_49_Picture_1.jpeg)

Das Öffnen des ES-Systems ist streng verboten, es sei denn dass dies im Handbuch ausdrücklich vorgesehen ist.

Es dürfen keinerlei Änderungen am ES-System vorgenommen werden. Die Nichtbeachtung dieser Vorschriften befreit den Hersteller von jeglicher Haftung.

# 8.2 Abschalten des Systems

![](_page_49_Picture_5.jpeg)

Stellen Sie vor Beginn der Wartungsarbeiten sicher, dass das System nach folgendem Verfahren in der angegebenen Reihenfolge abgeschaltet wurde:

- 1. Schalten Sie den AC-BYPASS-Schalter an (Position 1).
- 2. Schalten Sie den DC-Trennschalter ab (Position 0).
- 3. Schalten Sie den Sicherungsautomaten AC GRID ab (Position 0).
- 4. Schalten Sie den Sicherungsautomaten AC OUT ab (Position 0).
- 5. Schalten Sie den externen Hauptschalter der AC-Leitung ab.

![](_page_49_Picture_12.jpeg)

Die im Gerät vorhandenen Kondensatoren speichern elektrostatische Energie, die gefährliche Stromschläge verursachen können. Stellen Sie daher vor jeder Arbeit am Gerät sicher, dass die Vorrichtungen ihre Energie entladen haben.

# 8.3 Austausch der Batteriesicherung

![](_page_49_Picture_15.jpeg)

Stellen Sie vor Beginn der Wartungsarbeiten sicher, dass das System abgeschaltet wurde.

Achten Sie während der Austauscharbeiten besonders darauf, keine Kurzschlüsse zwischen Minus- und Pluslitze der Batteriekabel zu verursachen, da dies zu elektrischen Schlägen bzw. Bränden und Beschädigung der Batterie führen kann.

![](_page_49_Picture_18.jpeg)

Das ES-System ist mit einer Sicherung gegen Batteriekurzschlüsse ausgestattet, deren Nenndaten 100A 80Vdc lauten. Bei einem Austausch dürfen die Nenndaten der Sicherung keinesfalls überschritten werden, da dies im Kurzschlussfall elektrische Schläge bzw. Brände verursachen könnte.

- 1. Lösen Sie die Befestigungsschrauben der Sicherung.
- 2. Tauschen Sie die Sicherung gegen eine mit den gleichen Nenndaten aus (100A 80Vdc).
- 3. Achten Sie darauf, die Sicherungsenden zwischen die Befestigungsscheiben zu klemmen, um ein Verdrehen beim Festziehen der Schrauben zu vermeiden.
- 4. Ziehen Sie die Schrauben mit dem geeigneten Drehmoment fest (15 Nm 20 Nm).

# 8.4 Deinstallation

![](_page_49_Picture_25.jpeg)

Stellen Sie vor Beginn der Wartungsarbeiten sicher, dass sowohl das System als auch der externe Hauptschalter der AC-Leitung abgeschaltet sind.

Warten Sie mindesten 10 Minuten, bevor Sie das ES-System von der Wand nehmen. Das Gehäuse des ES-Systems könnte stark aufgeheizt sein und bei Berührung Verbrennungen verursachen.

Nehmen Sie mindestens 10 Minuten lang keine weiteren Arbeiten am ES-System vor. Im ES-System sind Kondensatoren installiert, die eine Mindestzeit zur Entladung benötigen.

![](_page_49_Picture_29.jpeg)

Die Batterien erzeugen elektrische Energie und können im Falle eines Kurzschlusses oder fehlerhafter Installation elektrische Schläge oder Brände verursachen.

![](_page_50_Picture_0.jpeg)

Die von den Solarmodulen kommenden Leiter stehen stets unter Spannung. Die String-Spannung von Solarmodulen kann 600 V erreichen!!

![](_page_50_Picture_2.jpeg)

Stellen Sie vor Beginn der Deinstallationsarbeiten sicher, dass die Batteriekabel von der Batterie getrennt und die Pole isoliert sind, um Kurzschlüsse zu vermeiden.

- 1. Trennen Sie die Batteriekabel von der Batterie ab und isolieren Sie die Pole, um Kurzschlüsse zu vermeiden.
- 2. Öffnen Sie den Anschlusskasten durch Lösen der Schrauben.
- 3. Trennen Sie alle möglichen optionalen Anschlüsse.
- 4. Trennen Sie die DC-Verbinder der PV-Modul-Strings.
- 5. Trennen Sie die GRID IN und GRID OUT-Leiter.
- 6. Trennen Sie die AC OUT-Leiter.
- 7. Trennen Sie die Batteriekabel vom ES.
- 8. Trennen Sie die Leiter des Temperaturfühlers der Batterie.
- 9. Trennen Sie die Leiter der externen Signale und Befehle, soweit vorhanden.
- 10. Das ES kann nun zur Reparatur oder Entsorgung entfernt werden.

# 8.5 Entsorgung

Hat das ES-System sein Lebensende erreicht oder weist es irreparable Schäden auf:

- Entsorgen Sie das ES-System gemäß den örtlichen Vorschriften.
- Liefern Sie das ES-System bei einer Sammelstelle für die Wiederverwertung elektrischer und elektronischer Geräte ab.

![](_page_50_Picture_18.jpeg)

Das ES-System ist den örtlichen Vorschriften entsprechend zu entsorgen.

# 9 FEHLERSUCHE UND - BEHEBUNG

![](_page_51_Picture_260.jpeg)

![](_page_52_Picture_210.jpeg)

п

![](_page_53_Picture_232.jpeg)

![](_page_54_Picture_273.jpeg)

![](_page_55_Picture_180.jpeg)

# 10 TECHNISCHE DATEN

# 10.1 Typenschild

![](_page_56_Picture_2.jpeg)

Für die Position der Typenschilder am Gerät siehe **Abbildung 13**.

![](_page_56_Picture_4.jpeg)

Die im Handbuch aufgeführten technischen Daten ersetzen nicht die Angaben auf den Geräteschildern.

![](_page_56_Picture_6.jpeg)

Die am Gerät angebrachten Schilder dürfen NICHT entfernt, beschädigt, beschmutzt oder verdeckt werden.

Das Zulassungsschild enthält folgende Informationen:

- 1. Hersteller
- 2. Modell
- 3. Typenschilddaten
- 4. Zertifizierungszeichen
- 5. Hinweise zur Verwendung.

![](_page_56_Picture_14.jpeg)

Die Schilder dürfen NICHT durch andere Gegenstände (Tücher, Kartons, Ausrüstungen usw.) verdeckt werden. Sie müssen regelmäßig gereinigt werden und stets gut sichtbar sein.

# 10.2 Technische Eigenschaften

![](_page_56_Picture_199.jpeg)

le.

![](_page_57_Picture_235.jpeg)

![](_page_57_Picture_236.jpeg)

![](_page_57_Picture_237.jpeg)

![](_page_57_Picture_238.jpeg)

![](_page_57_Picture_239.jpeg)

![](_page_58_Picture_206.jpeg)

![](_page_58_Picture_207.jpeg)

![](_page_58_Picture_208.jpeg)

![](_page_58_Picture_209.jpeg)

![](_page_58_Picture_210.jpeg)

![](_page_59_Picture_48.jpeg)

(\*) Der Bereich richtet sich nach der im Installationsland gültigen Netzanschlussnorm.

(\*\*) Maximale Netzeinspeiseleistung in Deutschland auf 4.5kVA begrenzt.

Leistungsbegrenzung (Power Derating)

Für einen elektrisch und thermisch sicheren Betrieb des ES-Systems reduziert das Gerät automatisch den Wert der eingespeisten Leistung.

Die Leistungsbegrenzung kann aufgrund ungünstiger Umgebungsbedingungen sowie einer nicht geeigneten Eingangsspannung erfolgen.

Die Voraussetzungen für die Leistungsbegrenzung aufgrund der Umgebungsbedingungen und der Eingangsspannung können auch gleichzeitig auftreten, die Leistungsreduzierung erfolgt jedoch immer anhand des niedrigeren Werts.

Leistungsbegrenzung aufgrund der Umgebungsbedingungen

Der Wert der Leistungsbegrenzung und die Temperatur des ES-Systems, bei der sie eintritt, hängen von der Umgebungstemperatur und vielen Betriebsparametern ab. Beispiel: Eingangsspannung, Netzspannung und vom PV-Feld bereitgestellte Leistung.

Das ES-System kann daher die Leistung je nach Wert dieser Parameter zu bestimmten Tageszeiten reduzieren.

Das ES-System gewährleistet jedoch auch bei hohen Temperaturen die maximale Leistung, siehe technische Eigenschaften.

Leistungsbegrenzung aufgrund der Eingangsspannung

Das ES-System reduziert die abgegebene Leistung, wenn die Eingangsspannung vom PV-Feld zu niedrig ist und der durch den einzelnen Eingang maximal aufnehmbare Strom überschritten wird.

de

SolarMax Produktions GmbH Zur Schönhalde 10 89352 Ellzee Email: info@solarmax.com

![](_page_61_Picture_1.jpeg)